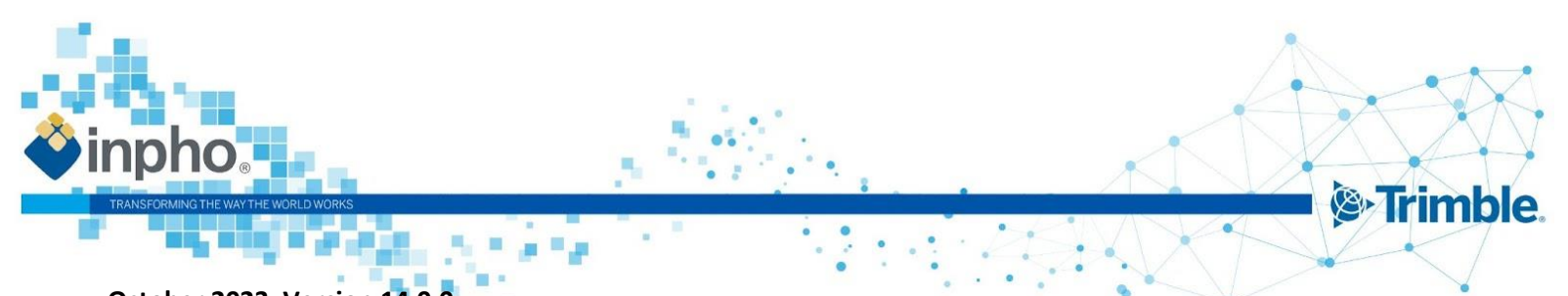

**October 2023, Version 14.0.0 November 2023, Version 14.0.2 / Version 14.0.3 April 2024, Version 14.1.0**

# **Release Notes for Inpho 14**

### **Trimble Inpho Version 14.1.0**

Trimble announces the release version 14.1.0. The reason for this version are new features and bug fixes. A new license is not necessary if version 14 is already running.

### **Trimble Inpho Version 14.0.3**

Trimble announces the second patch release for version 14. The reason for this version is urgent bug fixes. A new license is not necessary if version 14 is already running.

### **Trimble Inpho Version 14.0.2**.

Trimble announces the first patch release for version 14. The reason for this version is bug fixes. Version 14.0.1 was an internal version and was not released.

<span id="page-0-0"></span>A new license is not necessary if version 14 is already running.

### **Trimble Inpho Version 14.0**

Trimble announces version 14 for all Inpho software products including UASMaster (separated release notes). Users can find the following products in Inpho 14 as modules in ApplicationsMaster:

**MATCH-AT** automatic georeferencing (including inBLOCK)

**MATCH-3DX** and **Meshing Add-On** for automatic generation of 3D point clouds, true ortho mosaics and 3D meshes

**MATCH-T DSM** automatic 2.5D point cloud (DSM/DTM) generation

**DTMaster Stereo** interactive and automated editing of point clouds, DTM/DSM and basic mapping

**OrthoMaster** ortho image generation

**OrthoVista** automatic ortho mosaicking, editing and color balancing

**SATMaster** complete satellite imagery workflow

This major release offers new features in addition to bug fixes.

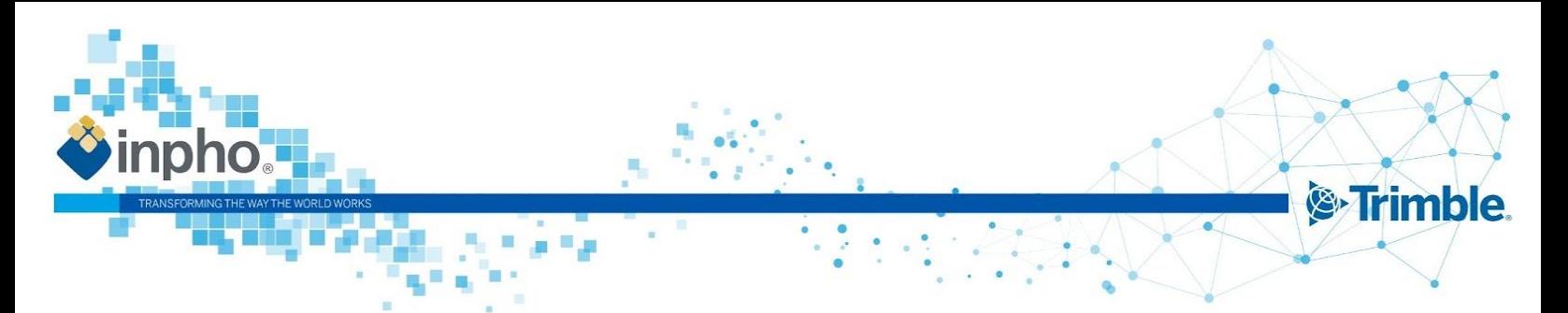

A new license is required.

For more information, please visit our new website: [https://geospatial.trimble.com/products-and](https://geospatial.trimble.com/products-and-solutions/trimble-inpho)[solutions/trimble-inpho](https://geospatial.trimble.com/products-and-solutions/trimble-inpho)

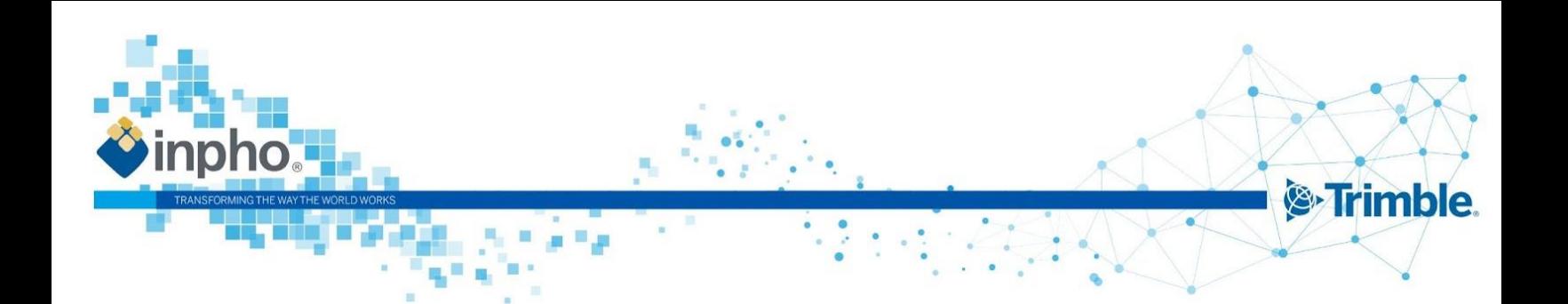

# **Table of contents**

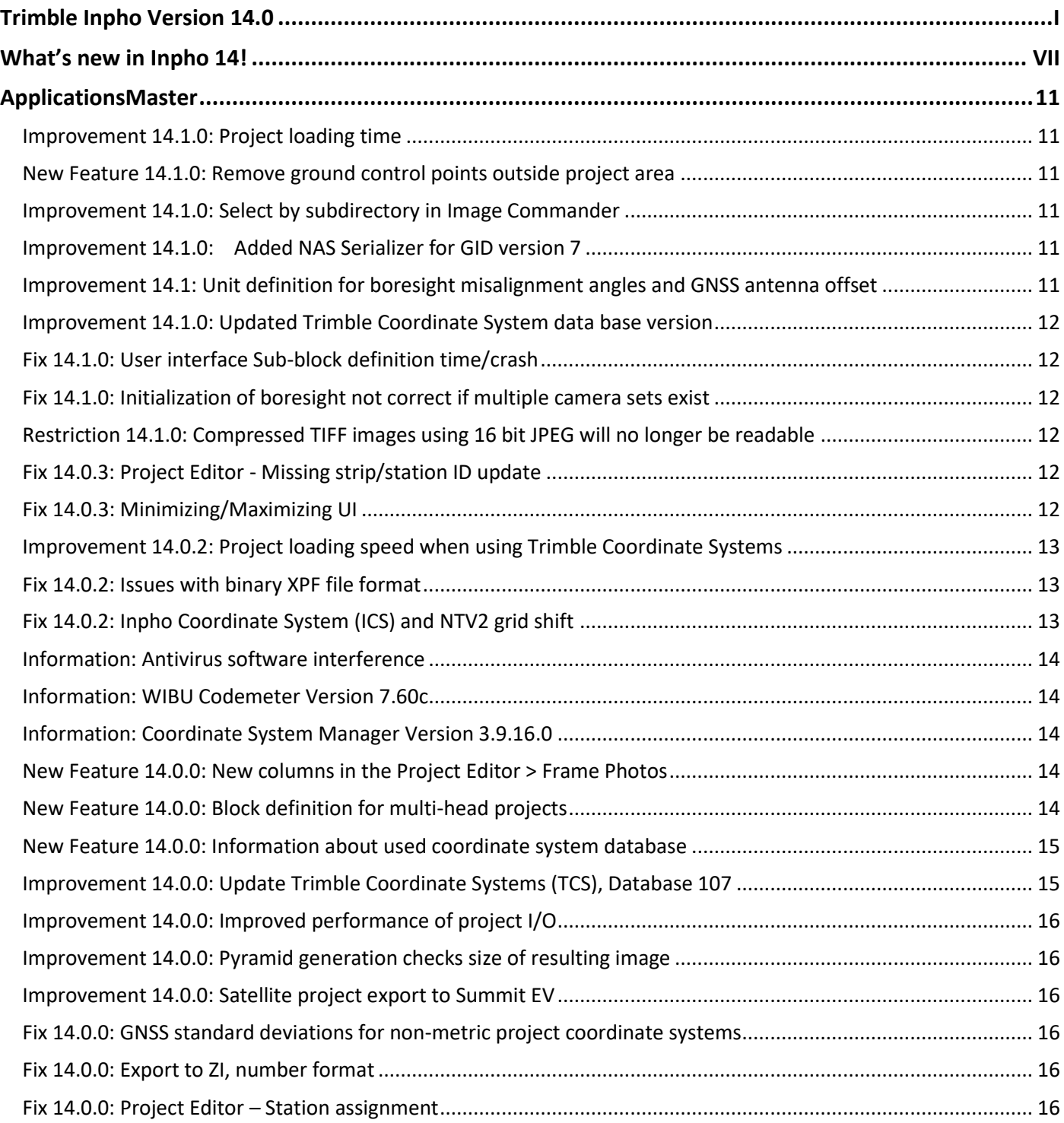

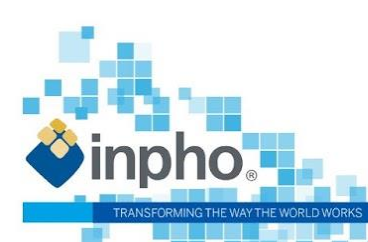

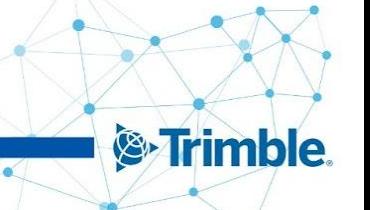

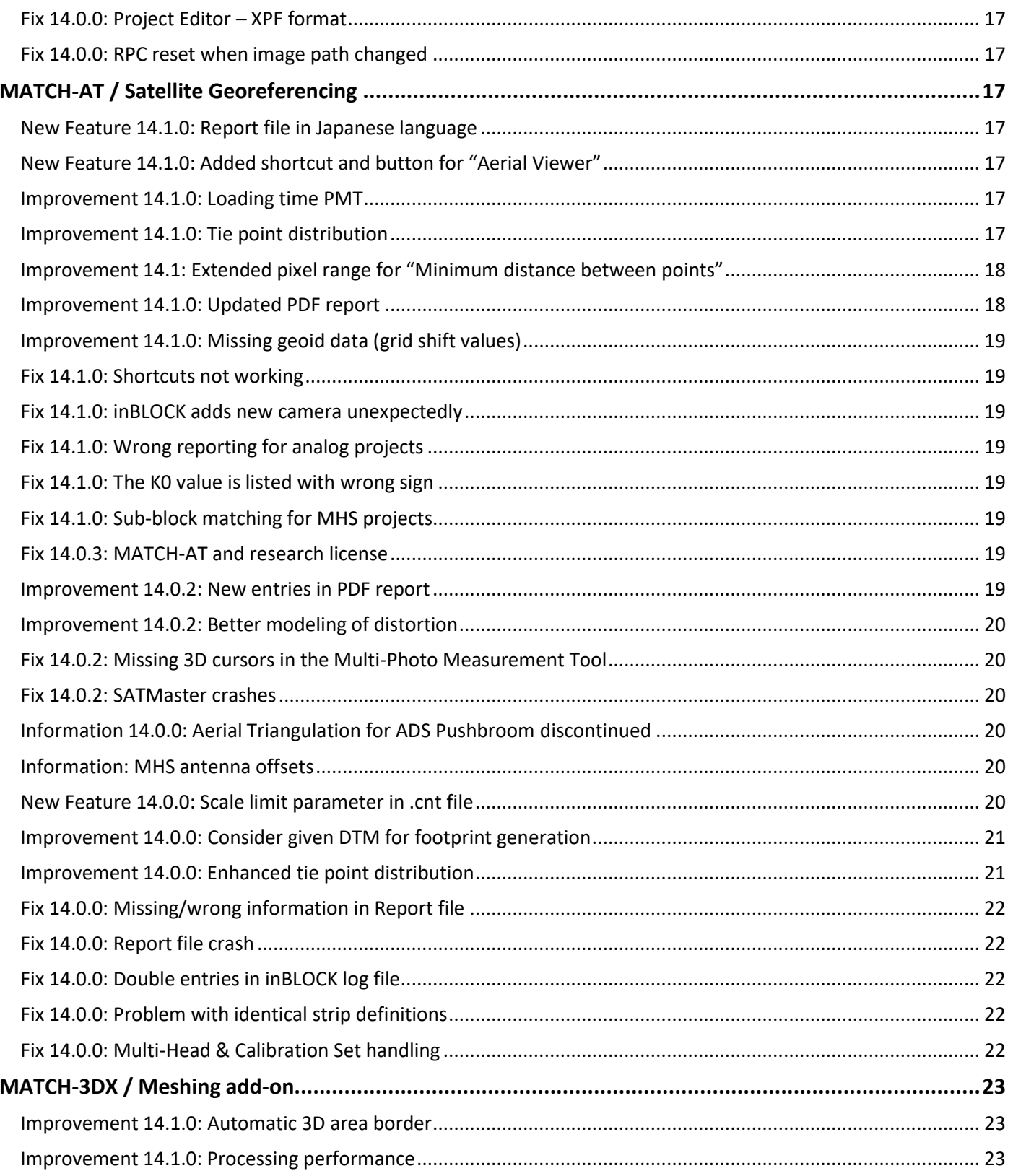

 $\ddot{\bullet}$ 

 $\blacksquare_{\mathfrak{g}\mathfrak{g}}$ 

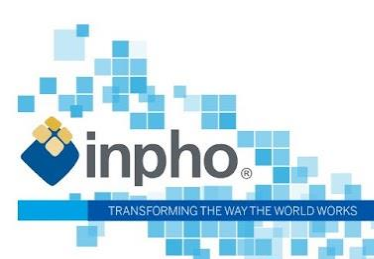

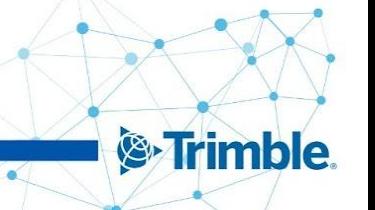

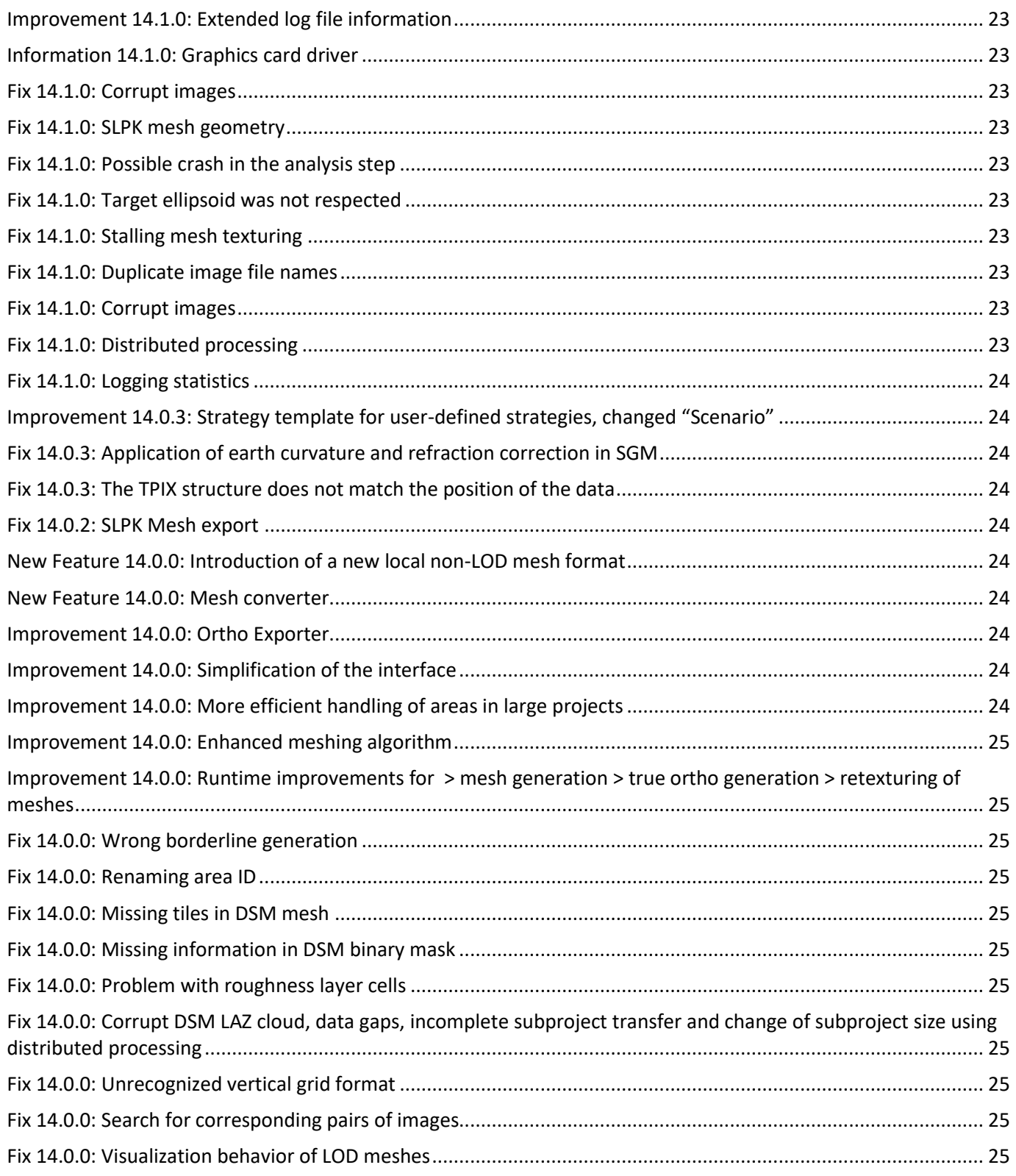

 $\ddot{\bullet}$ 

 $\ddot{\cdot}$ 

 $\overline{\phantom{a}}_{\overline{\phantom{a}}\overline{\phantom{a}}\hspace{0.5pt}}$ 

ä

Ξ

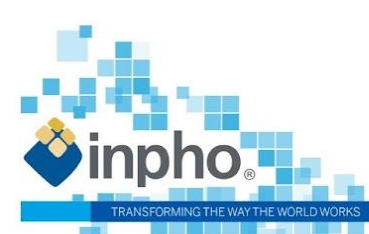

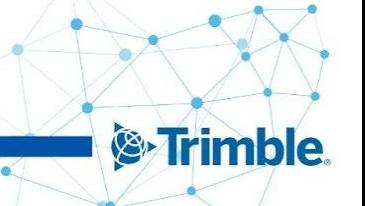

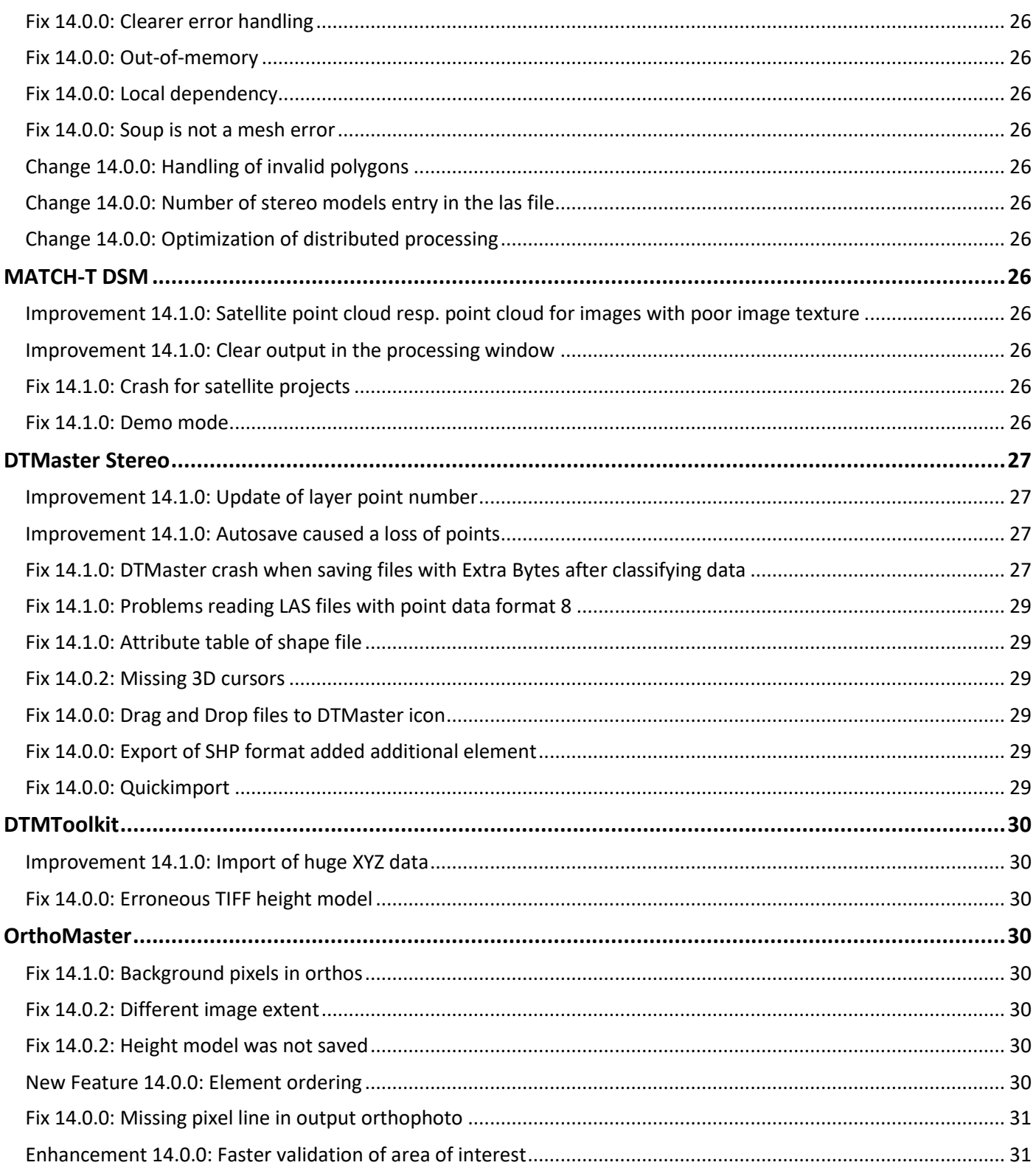

 $\ddot{\bullet}$ 

 $\blacksquare$ 

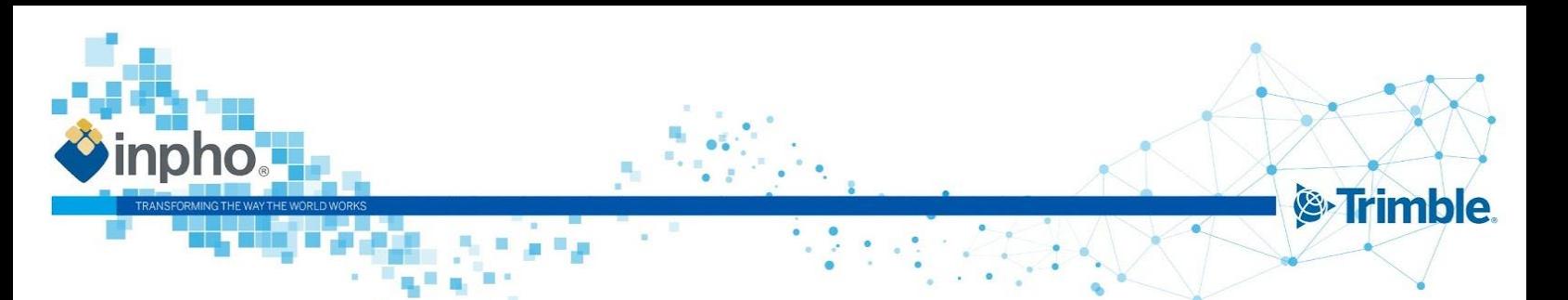

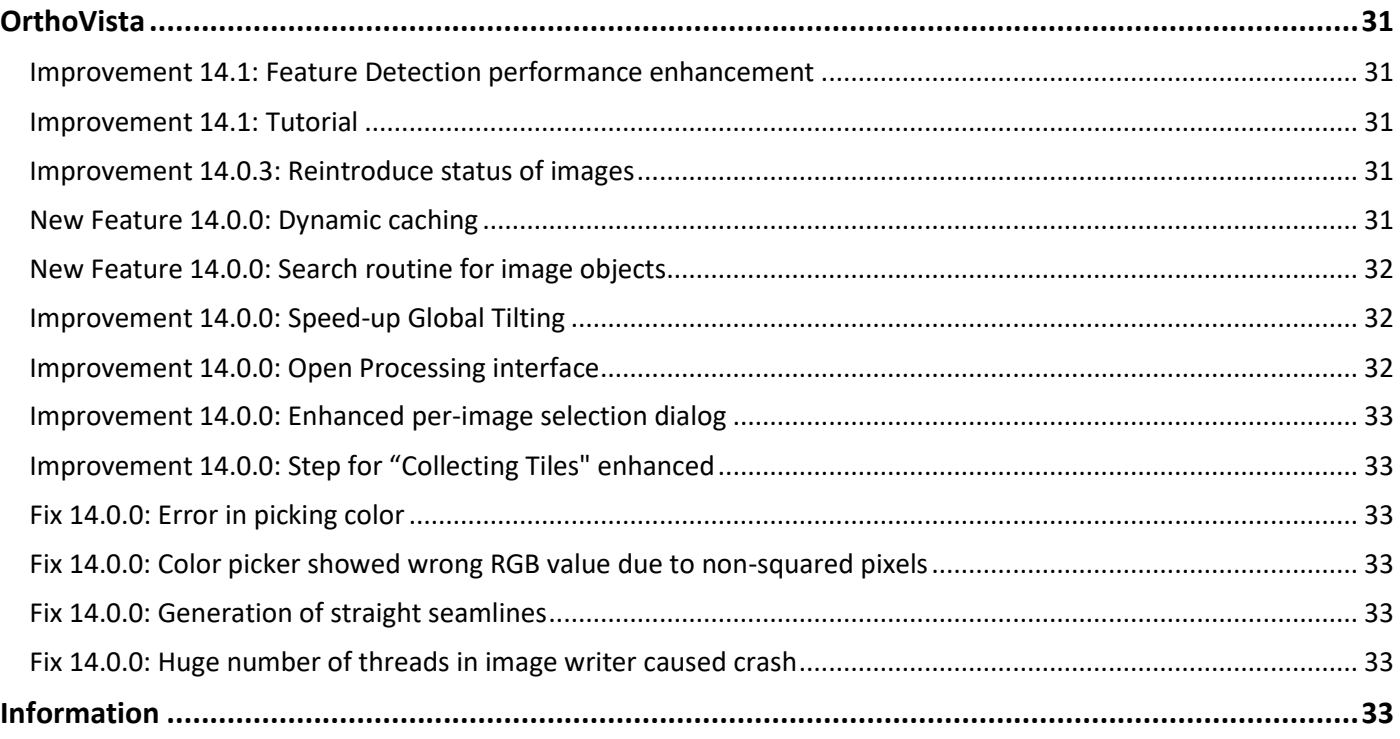

# <span id="page-6-0"></span>**What's new in Inpho 14!**

### **OrthoVista - a great tool just gets better and better!**

#### **Easy and simple system load**

OrthoVista dynamically resizes the cache based on the system load. Additionally, it automatically adjusts the workload distribution, taking the hardware and the processing settings into consideration leading to a processing reduction of 25%!

#### **Improved speed with large projects**

OrthoVista enhancements result in a reduction of computation time by 20% when dealing with large orthophoto mosaic projects. This improvement is made possible through features like parallel processing for global tilting, automatic organization of parallel child processes, process handling, and enhanced tile collection for mosaicking.

#### **User experience improvements with very large projects**

OrthoVista expedites the processing display options to reduce wait times, improves memory handling to lower the computer hardware requirements, and adds filter options to simplify the selection, activation, interaction, and settings for groups to make loading and selecting projects much faster.

#### **Better quality results**

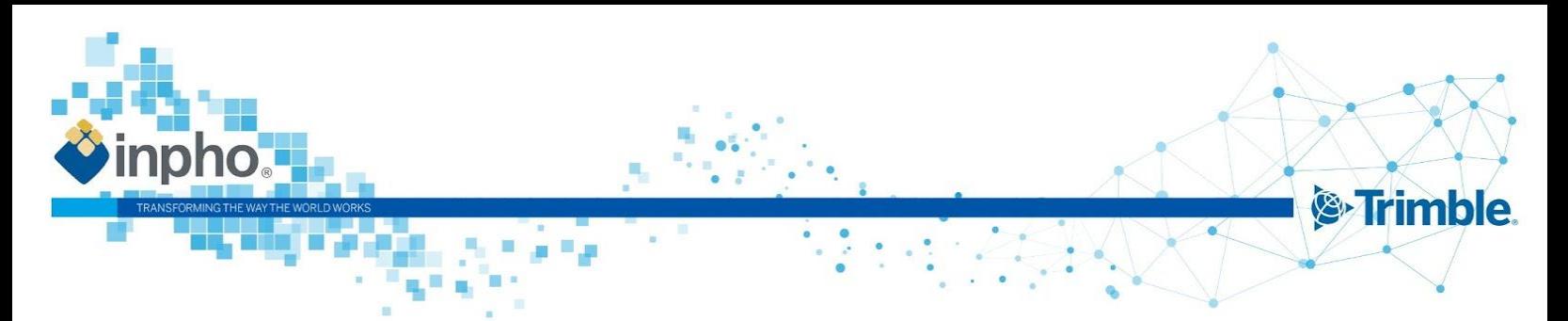

With enhanced blending algorithms for feature detection that reduce and avoid creating visually disturbing seam islands, OrthoVista creates the highest quality images from very large projects better than ever.

# **MATCH-AT - improved tie-point distribution**

#### **Continuous improvement of tie-point generation**

MATCH-AT maintains its capabilities as the best tie-point generation tool for photogrammetry in the world through the newly added ability to extract in lower overlap areas with low texture or complex structure. Together, with the enhancements from previous versions of MATCH-AT that enabled the creation of any type of aerial block through intelligent tie-point generation, MATCH-AT supports any type of photogrammetric project.

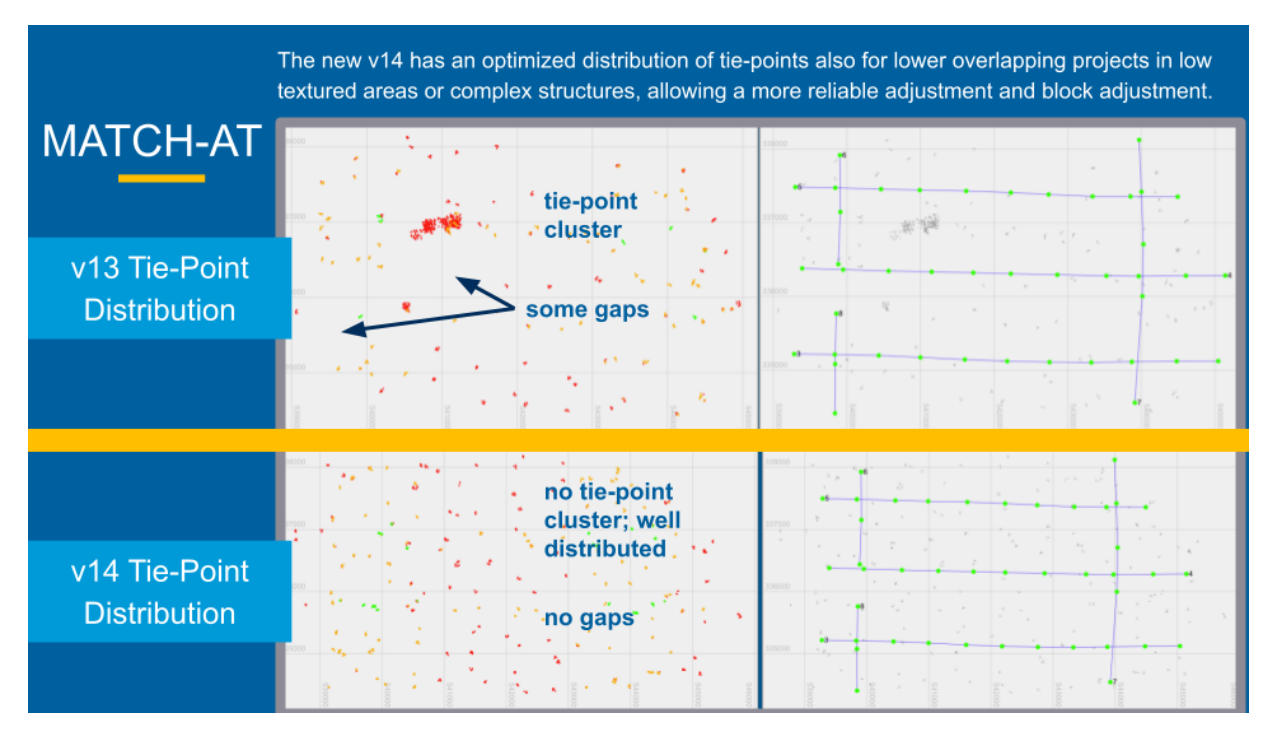

### **MATCH-3DX - improvements for true-orthophoto and mesh**

#### **Better user experience for deliverable creation**

MATCH-3DX introduces a new local non-OBJ mesh format, which can be handled better from 3rd party viewing software. The local mesh coordinates from the non-OBJ mesh format results in a coordinate system with its origin at the project centroid. MATCH-3DX also simplifies its mesh texture options to prevent user input errors and runs a texturing for all meshes.

For advanced users it is possible to switch off the texture using the "advanced options", allowing the user to remain the capability to produce a pure mesh without texture.

The advanced options file include new functionality allowing the user to clip the mesh result based on a SHP, DXF or WNP file giving now the option to create a mesh based on a boundary file, looking cleaner and fitting perfectly to the project extends. Additionally, area definition limiters for XY and/or Z have been added, including logical thresholds for the final deliverables, avoiding snippets of texture floating far above or below the project, creating a cleaner and more accurate result.

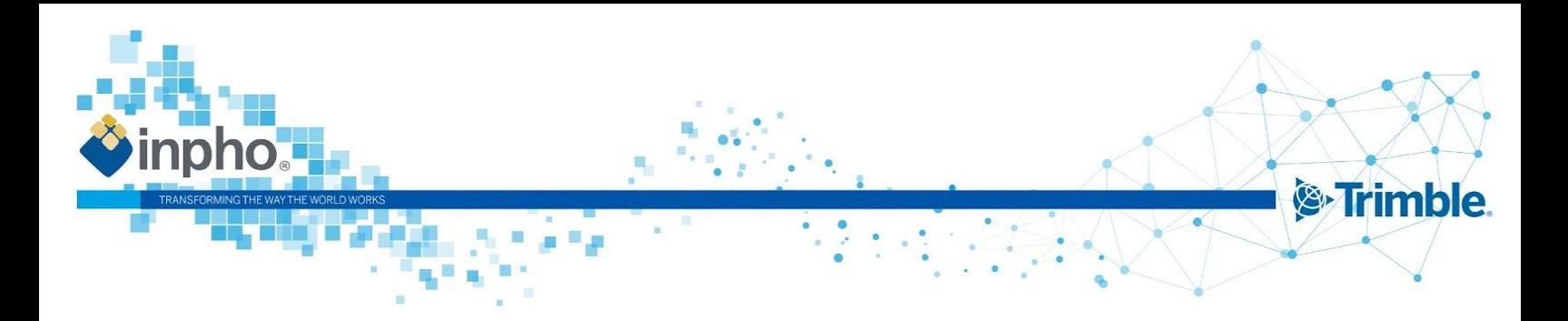

#### **Improved performance**

MATCH-3DX analyzes the area definition and selects a subset of images from the complete project to improve the pre-processing time. Processing times were reduced up to 10 percent for 3D Mesh and up to 20 percent for True Ortho projects.

New compressed point cloud storage lowers the disc space requirement. There are more features in this version that can be found in the Release Notes. As usual, the Inpho team has improved the stability and usability through bug fixes in version 14.

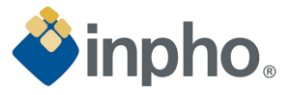

# **List of Changes**

#### **General notes and information:**

Changes for SATMaster are aligning with changes in the Inpho components associated with satellite processing (ApplicationsMaster, MATCH-AT, MATCH-T DSM, DTMaster Stereo, OrthoMaster, and OrthoVista).

Version 14 needs a license update. Customers with maintenance automatically received the license update. A valid license for version 14 works for all versions down to 11.0.5. Older versions are not supported with the new license.

Inpho software offers multi-user support on Server Operating Systems.

We recommend installing the latest available CodeMeter Runtime version. It is included in the Bundle installation and available on our download page under 3rd Party Products as well on the WIBU homepage [\(www.wibu.com\)](http://www.wibu.com/).

We recommend installing the latest Coordinate System Manager version. It is included in the Bundle installation and available on our download page under Trimble Photogrammetry [\(Trimble Coordinate Systems \(TCS\)\\_<](https://trl.trimble.com/dscgi/ds.py/Get/File-1005221/coordinatesystemmanager_3.9.14.msi)version>). A new coordinate system database is available too and can be updated when starting the Coordinate System Manager, e.g. new and updated Geoids were added.

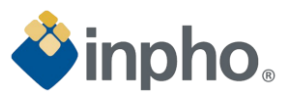

# <span id="page-10-0"></span>**ApplicationsMaster**

<span id="page-10-5"></span><span id="page-10-4"></span><span id="page-10-3"></span><span id="page-10-2"></span><span id="page-10-1"></span>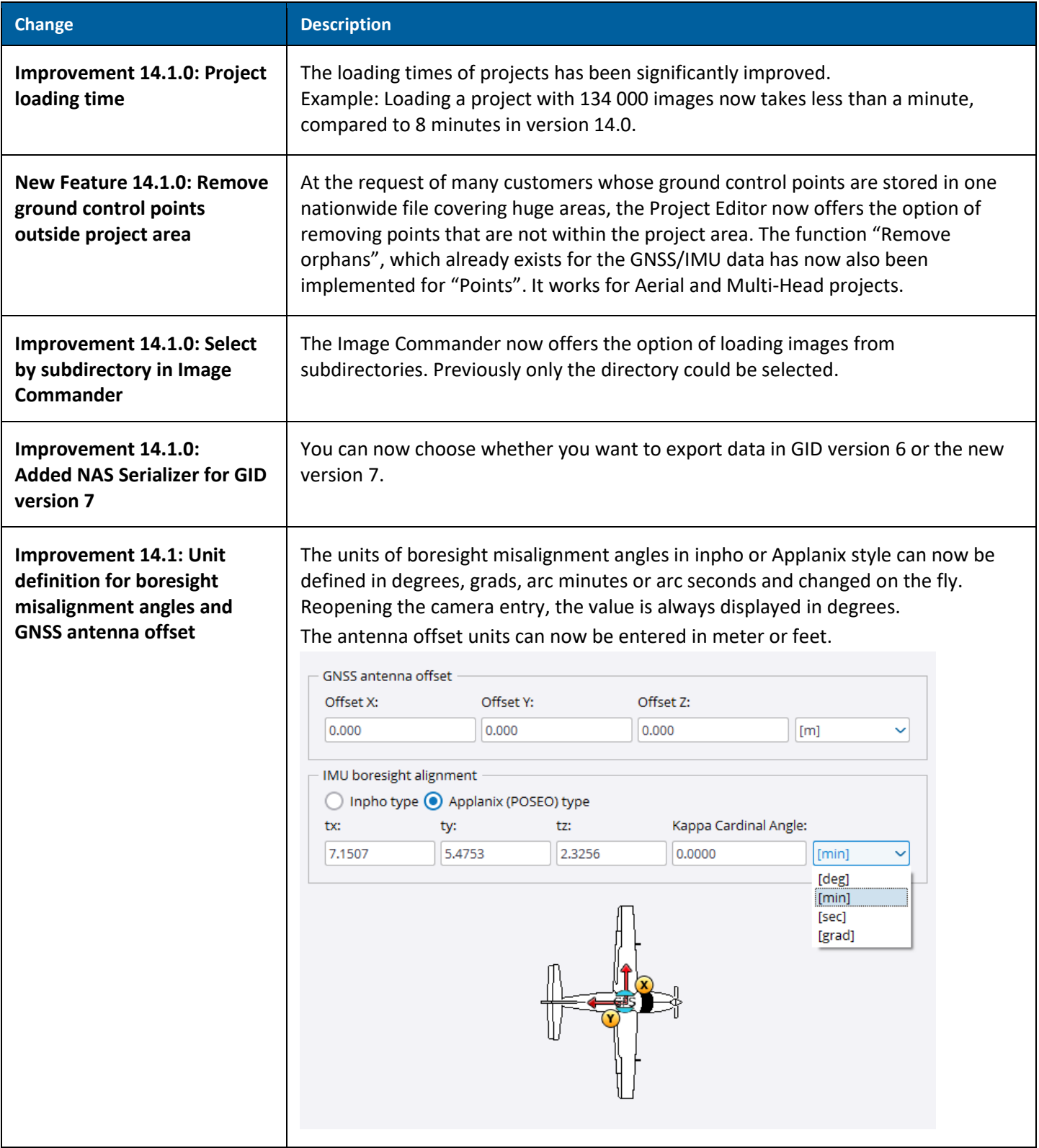

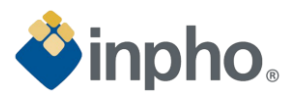

┑

<span id="page-11-5"></span><span id="page-11-4"></span><span id="page-11-3"></span><span id="page-11-2"></span><span id="page-11-1"></span><span id="page-11-0"></span>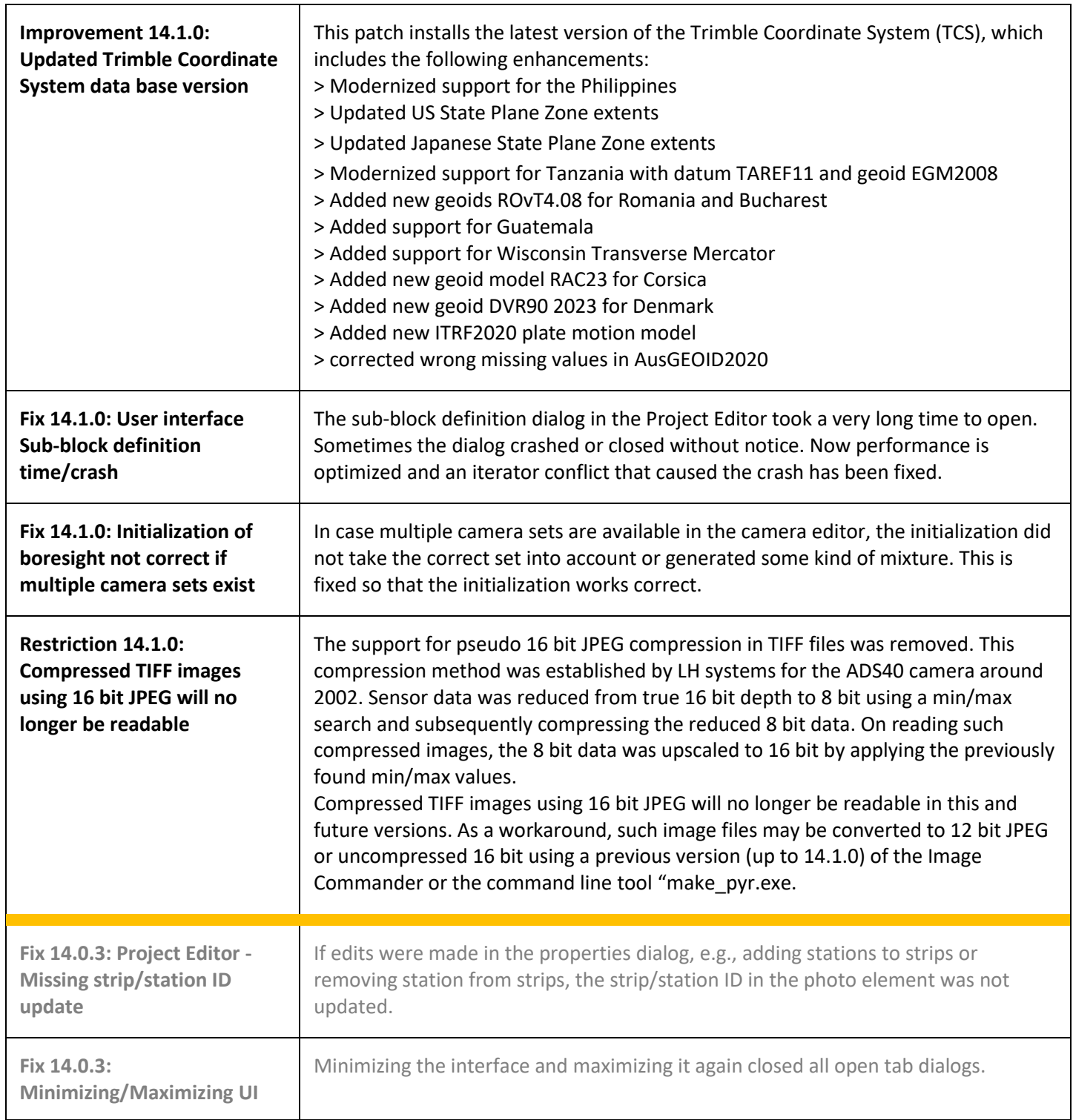

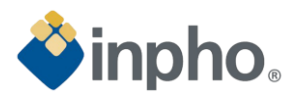

<span id="page-12-2"></span><span id="page-12-1"></span><span id="page-12-0"></span>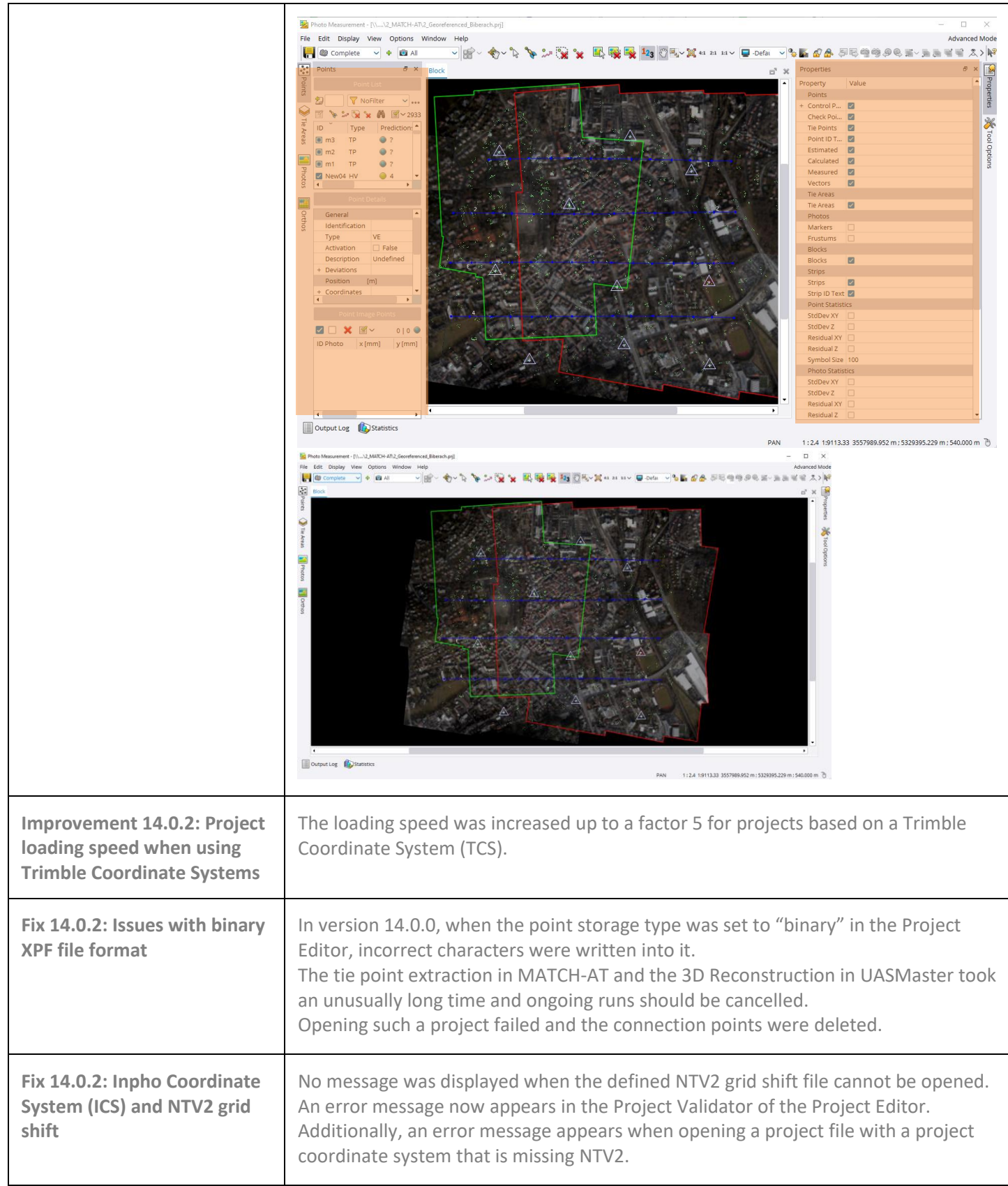

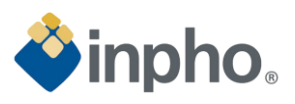

<span id="page-13-4"></span><span id="page-13-3"></span><span id="page-13-2"></span><span id="page-13-1"></span><span id="page-13-0"></span>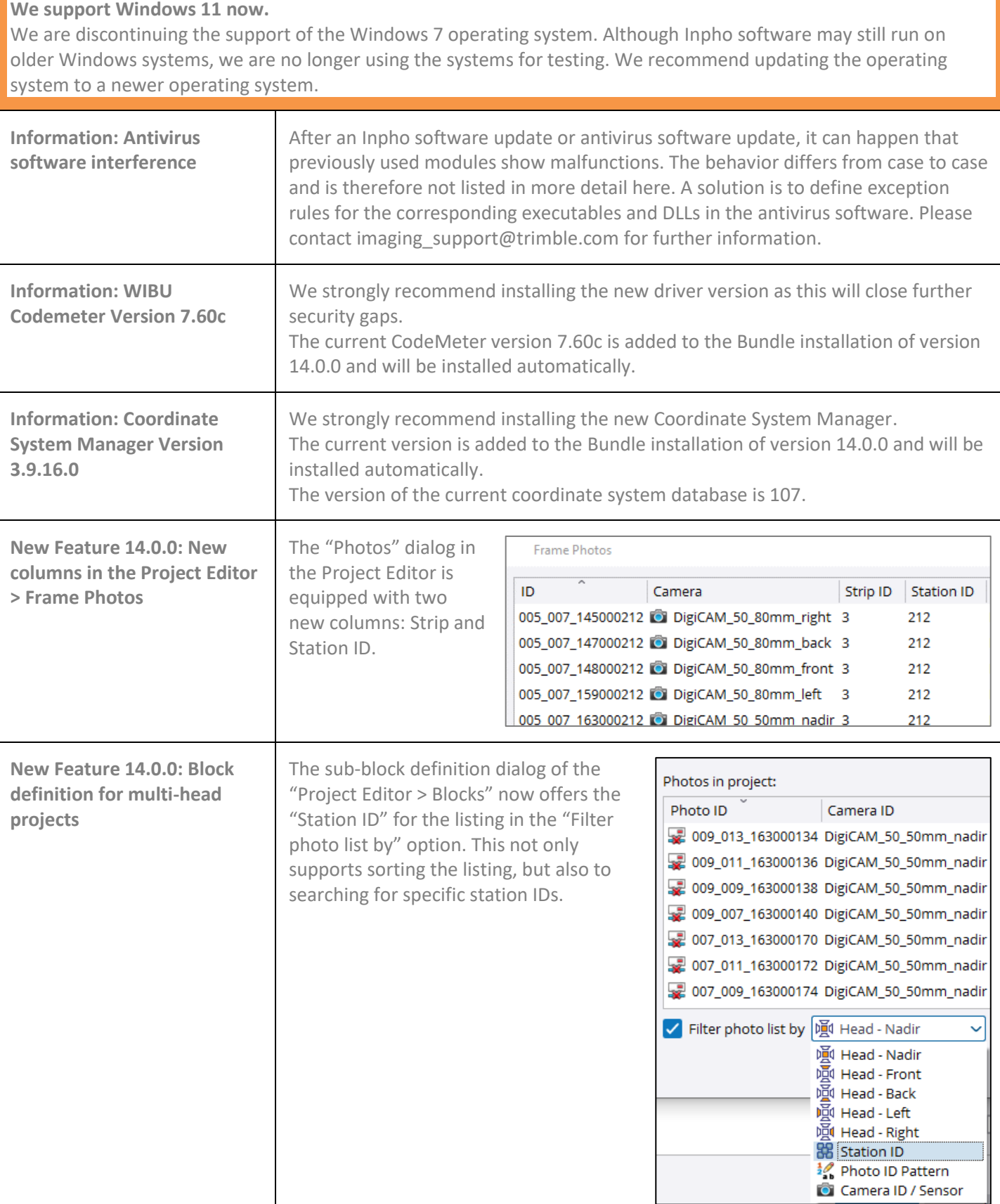

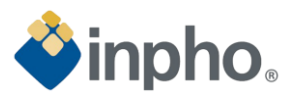

<span id="page-14-1"></span><span id="page-14-0"></span>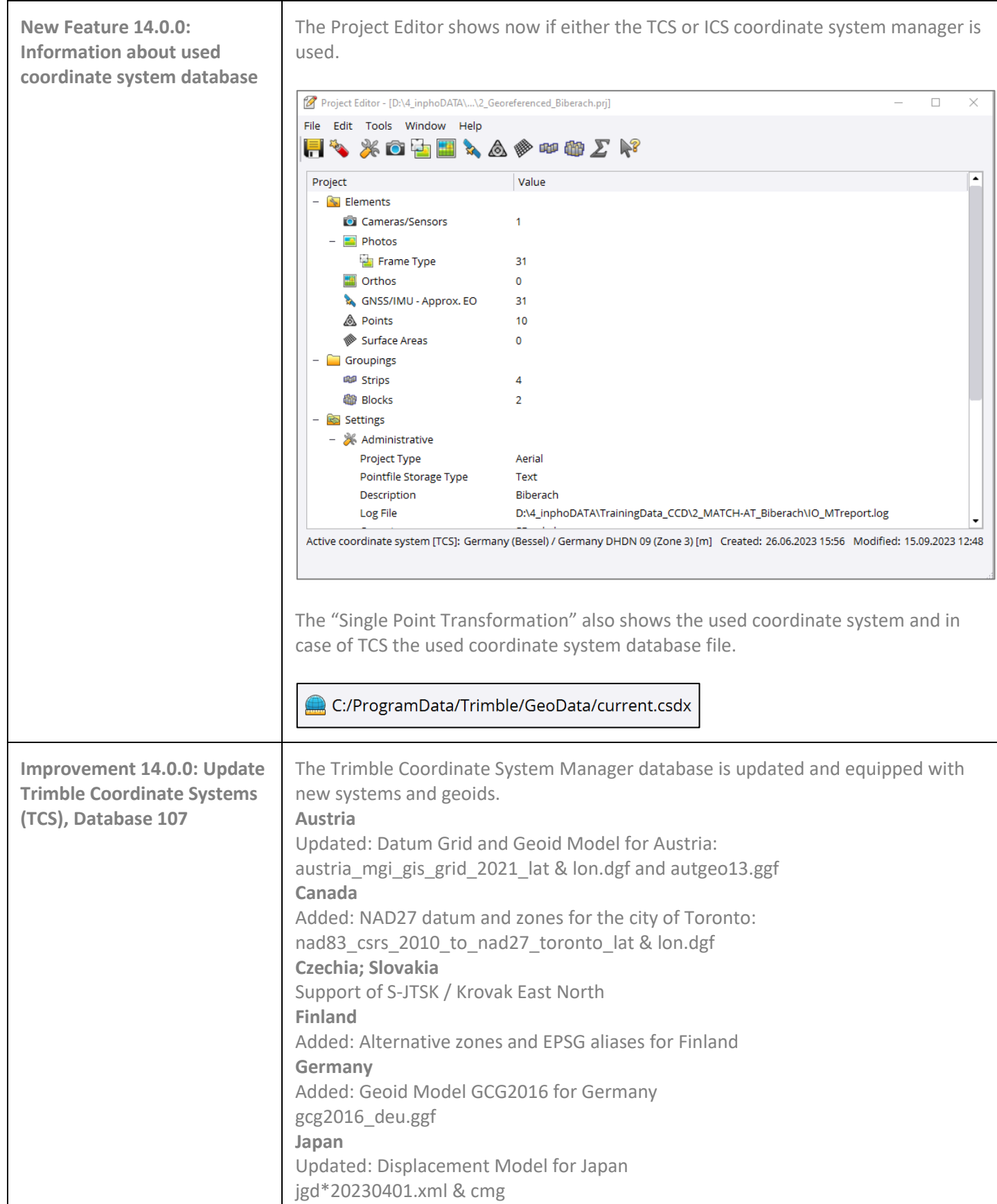

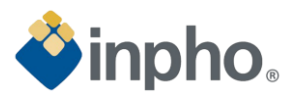

┑

<span id="page-15-5"></span><span id="page-15-4"></span><span id="page-15-3"></span><span id="page-15-2"></span><span id="page-15-1"></span><span id="page-15-0"></span>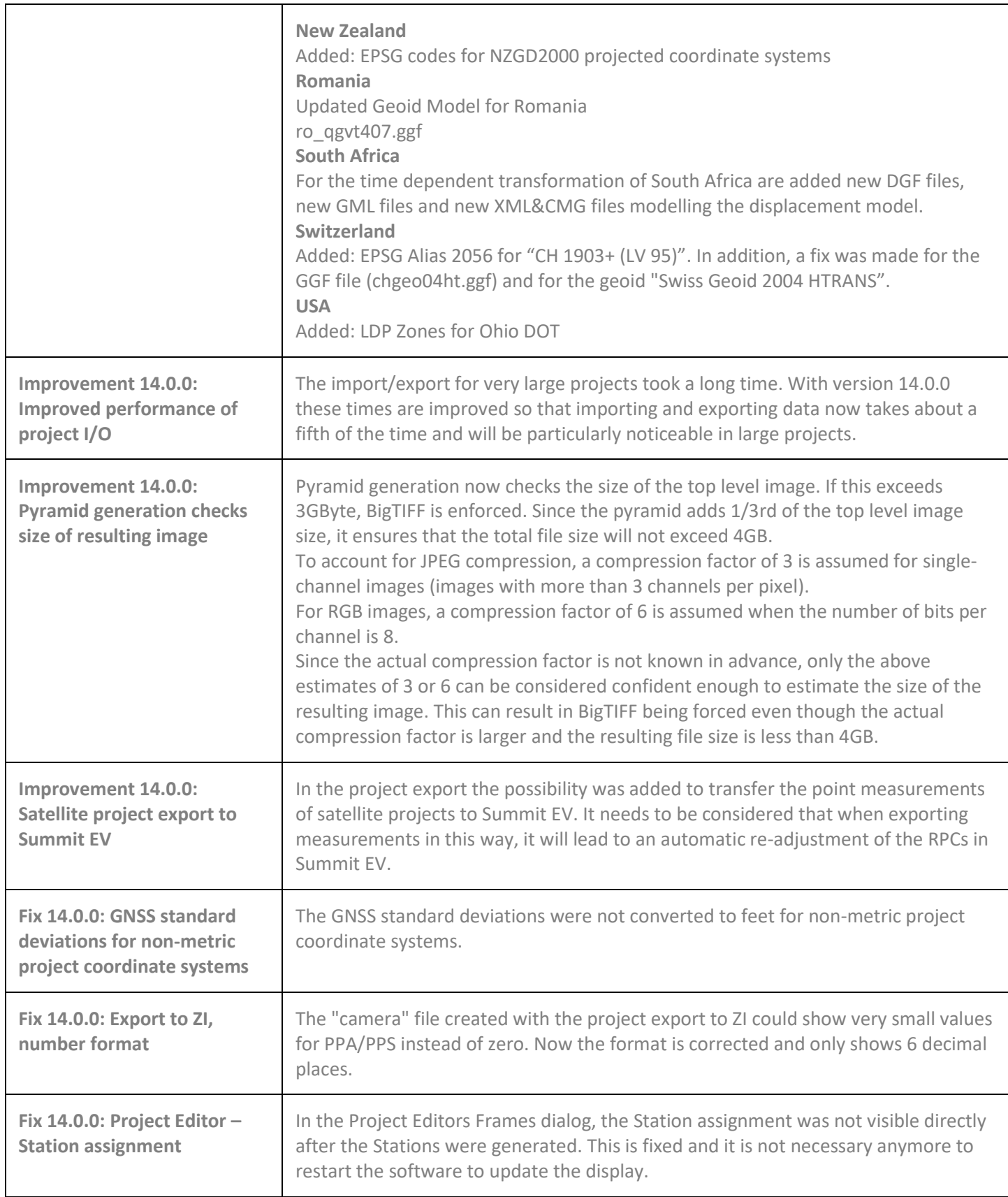

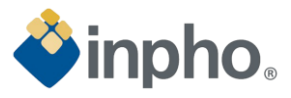

<span id="page-16-1"></span><span id="page-16-0"></span>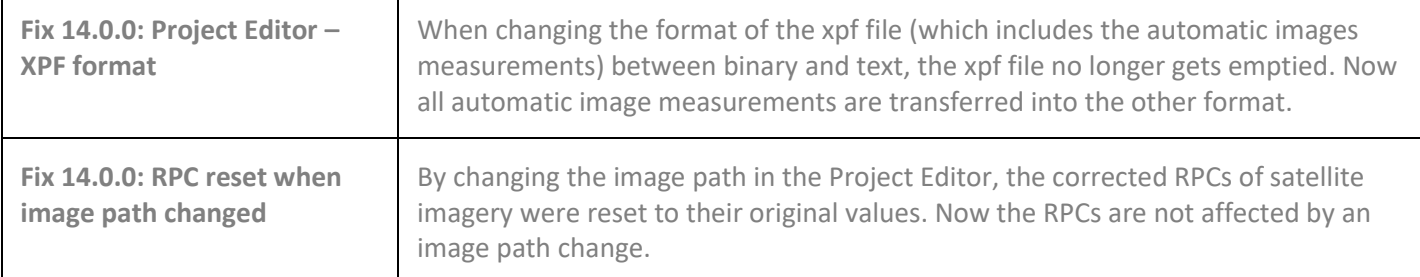

# <span id="page-16-2"></span>**MATCH-AT / Satellite Georeferencing**

<span id="page-16-6"></span><span id="page-16-5"></span><span id="page-16-4"></span><span id="page-16-3"></span>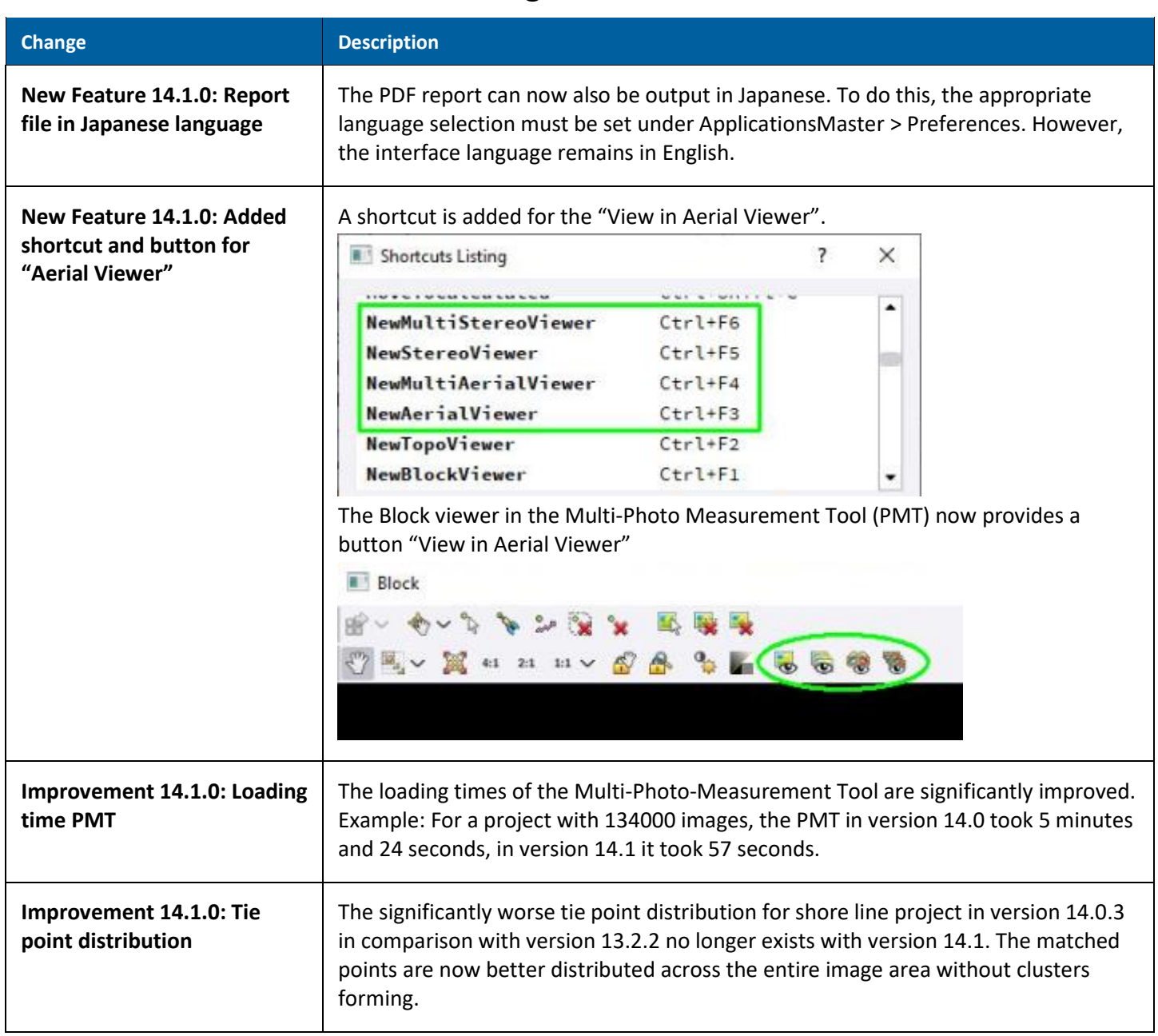

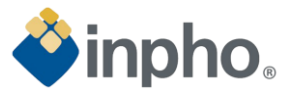

<span id="page-17-0"></span>**Improvement 14.1: Extended pixel range for "Minimum distance between points"** Version 14.1 now allows the maximum input of "500" pixels, instead of the previous "99" pixels, as the "Minimum distance between tie points". This input is applied in the last LSM step of the tie point extraction. Example for sample data set "Biberach":

Using "0" as minimum distance between points resulted in 1648 tie points, entering "500" pixels resulted in 229 tie points

<span id="page-17-1"></span>**Improvement 14.1.0: Updated PDF report**

In addition to the XY representation of the image positions, the PDF report now also shows their position in the XZ plane.

# **Photo positions (XZ)**

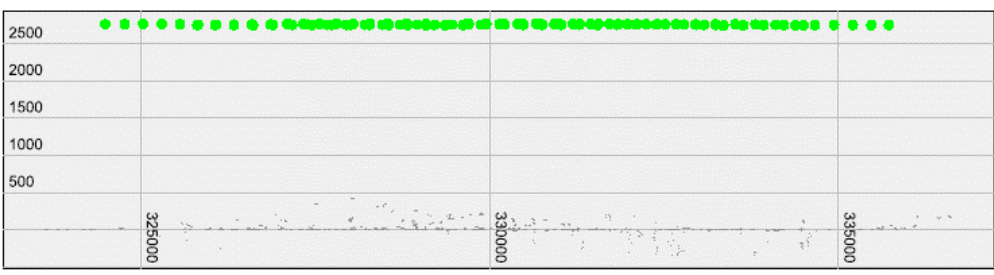

The distortion graphs are now labeled for better understanding. The dashed green lines show the magnitude of the decentering distortions (P coefficients) on the four sensor diagonals. This gives an idea of what is lost when only radial distortion components are used. The image dimensions are displayed as H (height), W (width) and D (diagonal) in millimeters.

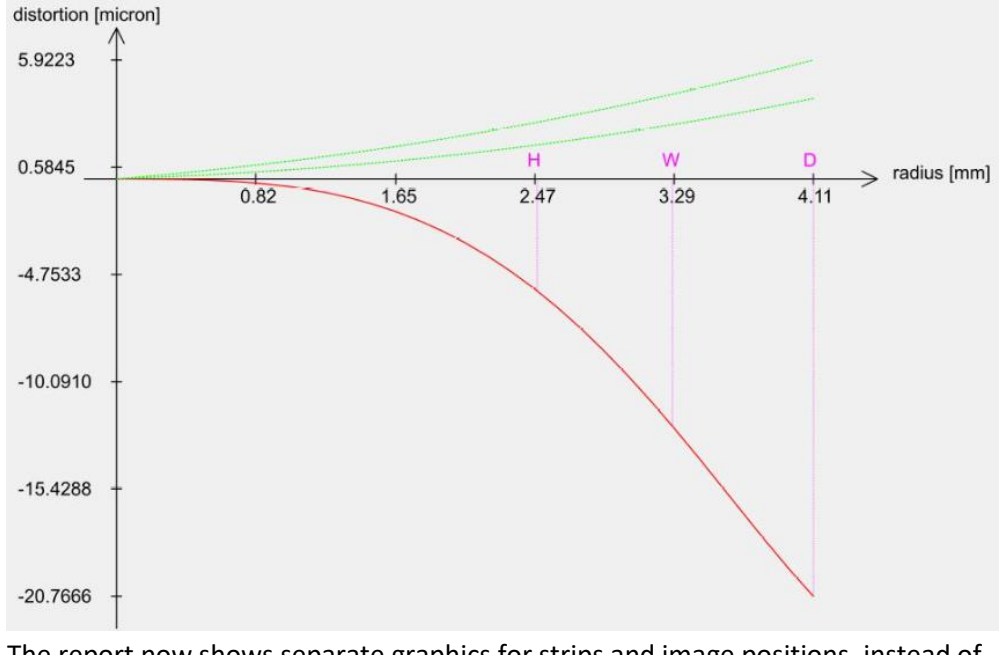

The report now shows separate graphics for strips and image positions, instead of one graphic with strips and points as in previous version.

Furthermore, at the end of the report you will now also find a list of the standard deviations of the ground control and check points to complete the previous graphic.

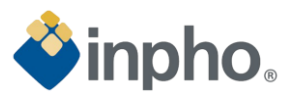

<span id="page-18-7"></span><span id="page-18-6"></span><span id="page-18-5"></span><span id="page-18-4"></span><span id="page-18-3"></span><span id="page-18-2"></span><span id="page-18-1"></span><span id="page-18-0"></span>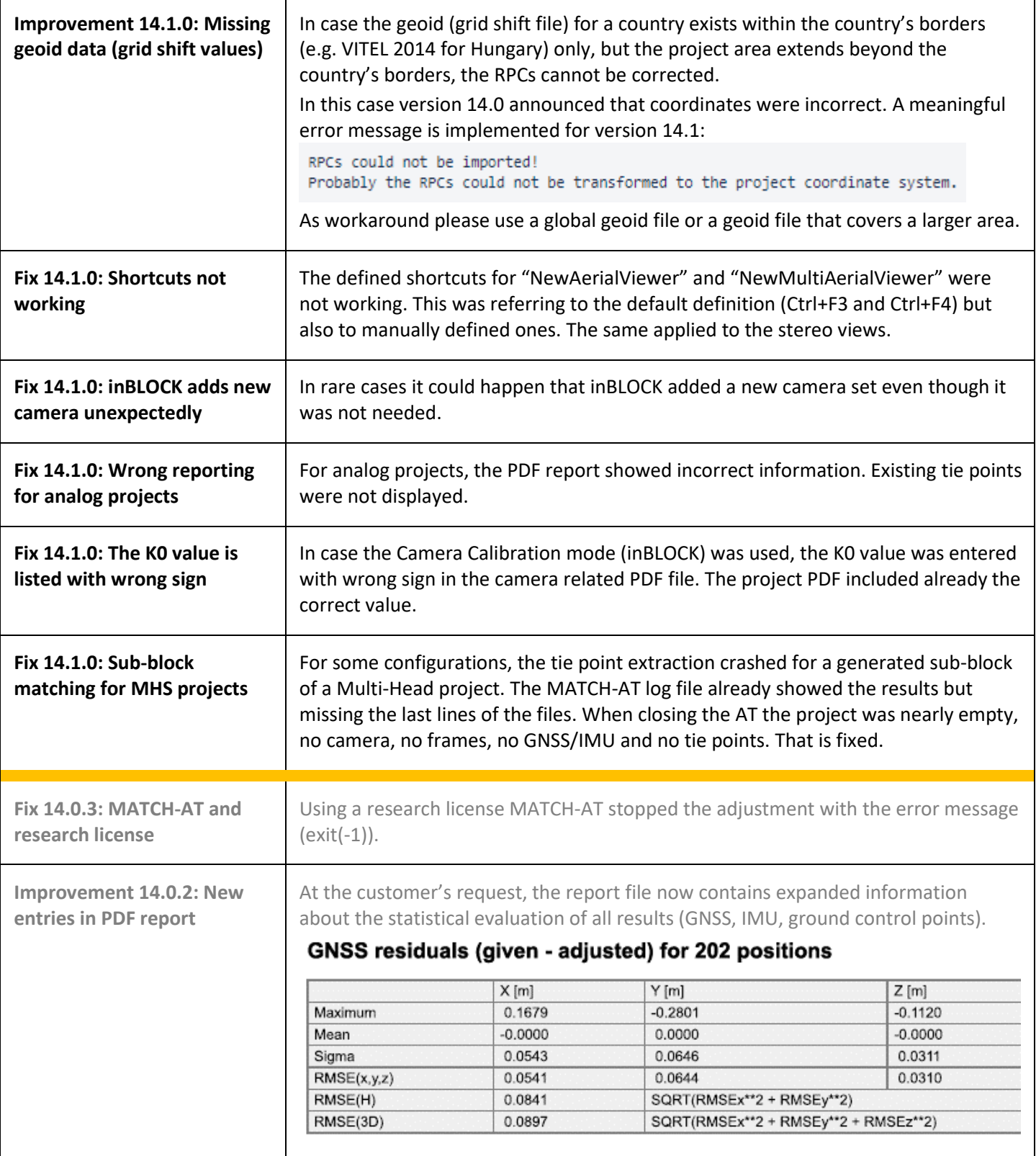

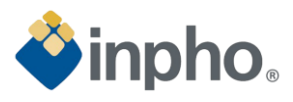

<span id="page-19-5"></span><span id="page-19-4"></span><span id="page-19-3"></span><span id="page-19-2"></span><span id="page-19-1"></span><span id="page-19-0"></span>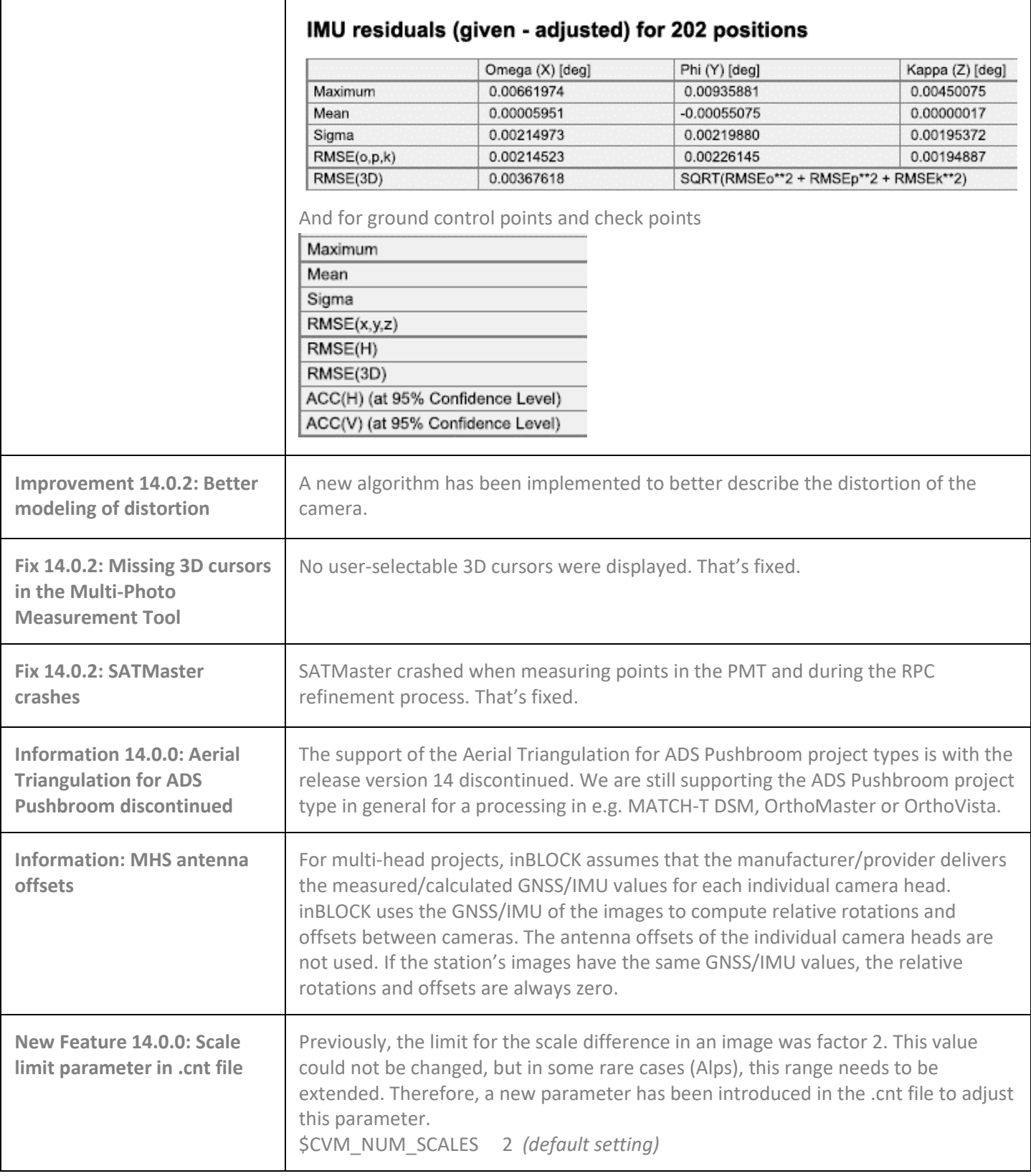

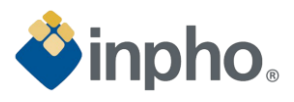

<span id="page-20-1"></span><span id="page-20-0"></span>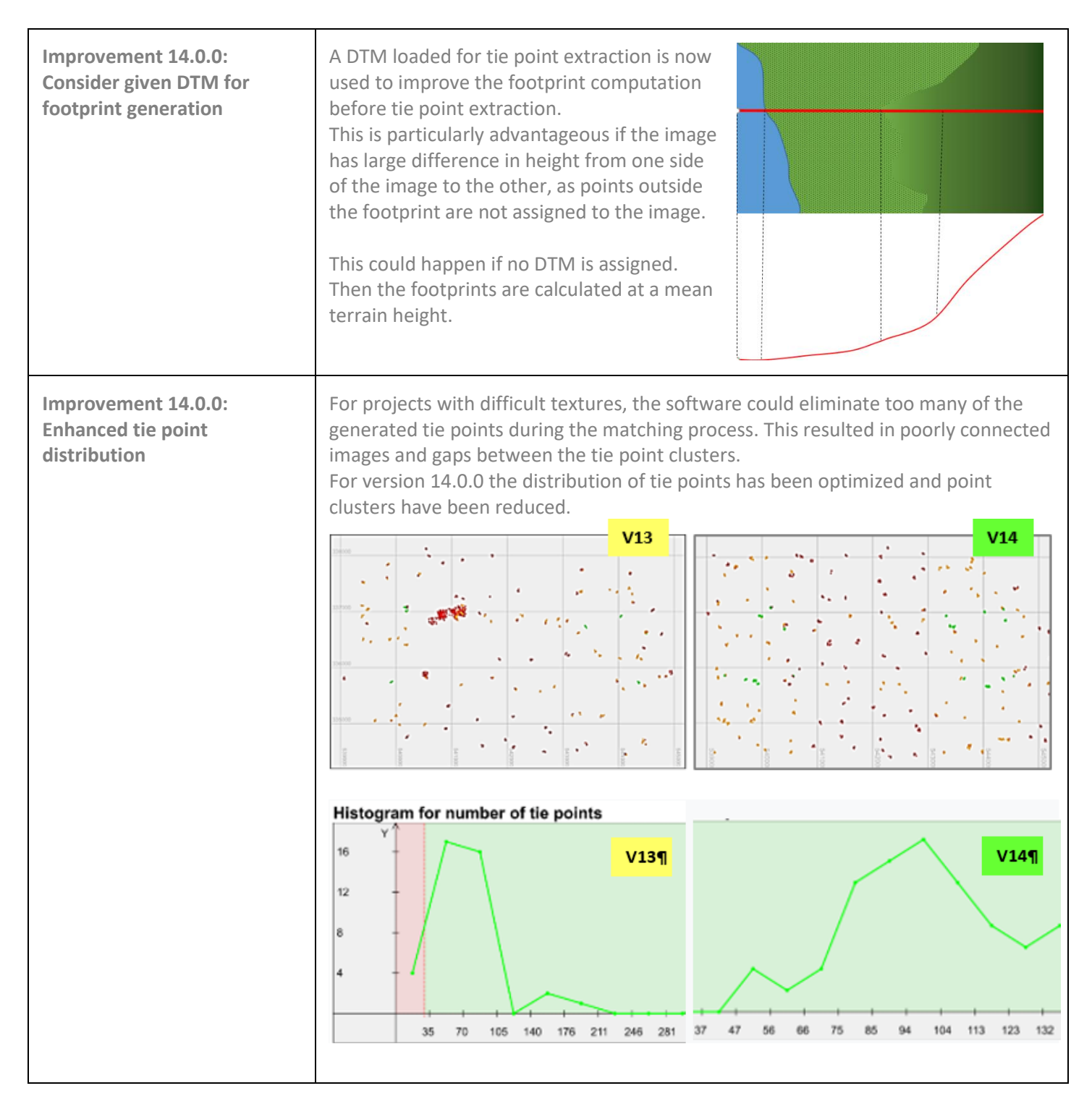

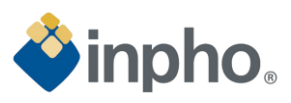

<span id="page-21-4"></span><span id="page-21-3"></span><span id="page-21-2"></span><span id="page-21-1"></span><span id="page-21-0"></span>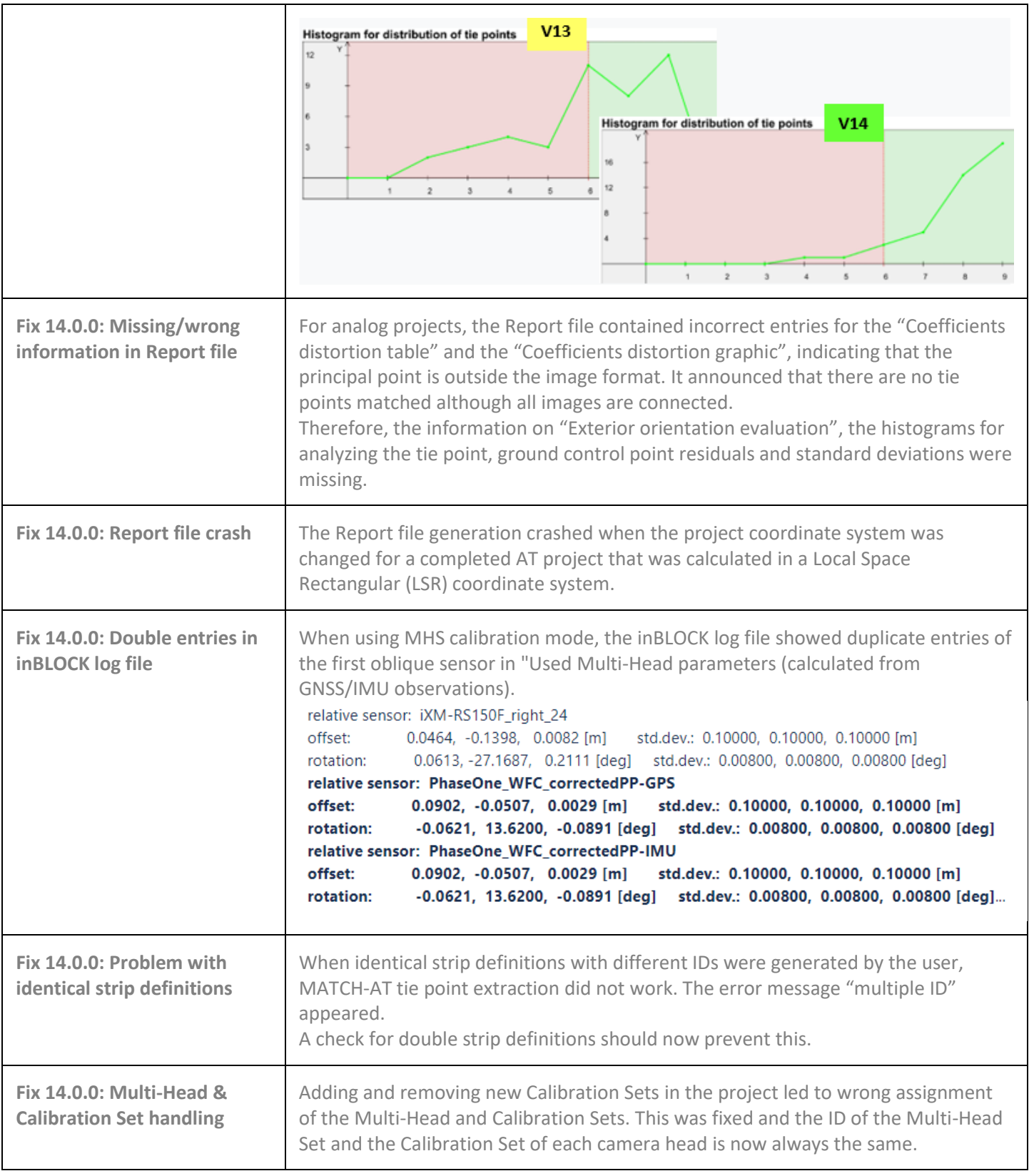

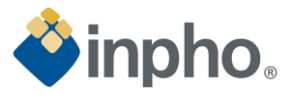

# <span id="page-22-0"></span>**MATCH-3DX / Meshing add-on**

#### **Requirements/recommendations**:

We recommend an up-to-date computer with at least 68 GB RAM (better more). Furthermore, we recommend an additional hard disk for processing purposes only. The required disk space should be about 2-5 times of the space that the input data requires.

<span id="page-22-12"></span><span id="page-22-11"></span><span id="page-22-10"></span><span id="page-22-9"></span><span id="page-22-8"></span><span id="page-22-7"></span><span id="page-22-6"></span><span id="page-22-5"></span><span id="page-22-4"></span><span id="page-22-3"></span><span id="page-22-2"></span><span id="page-22-1"></span>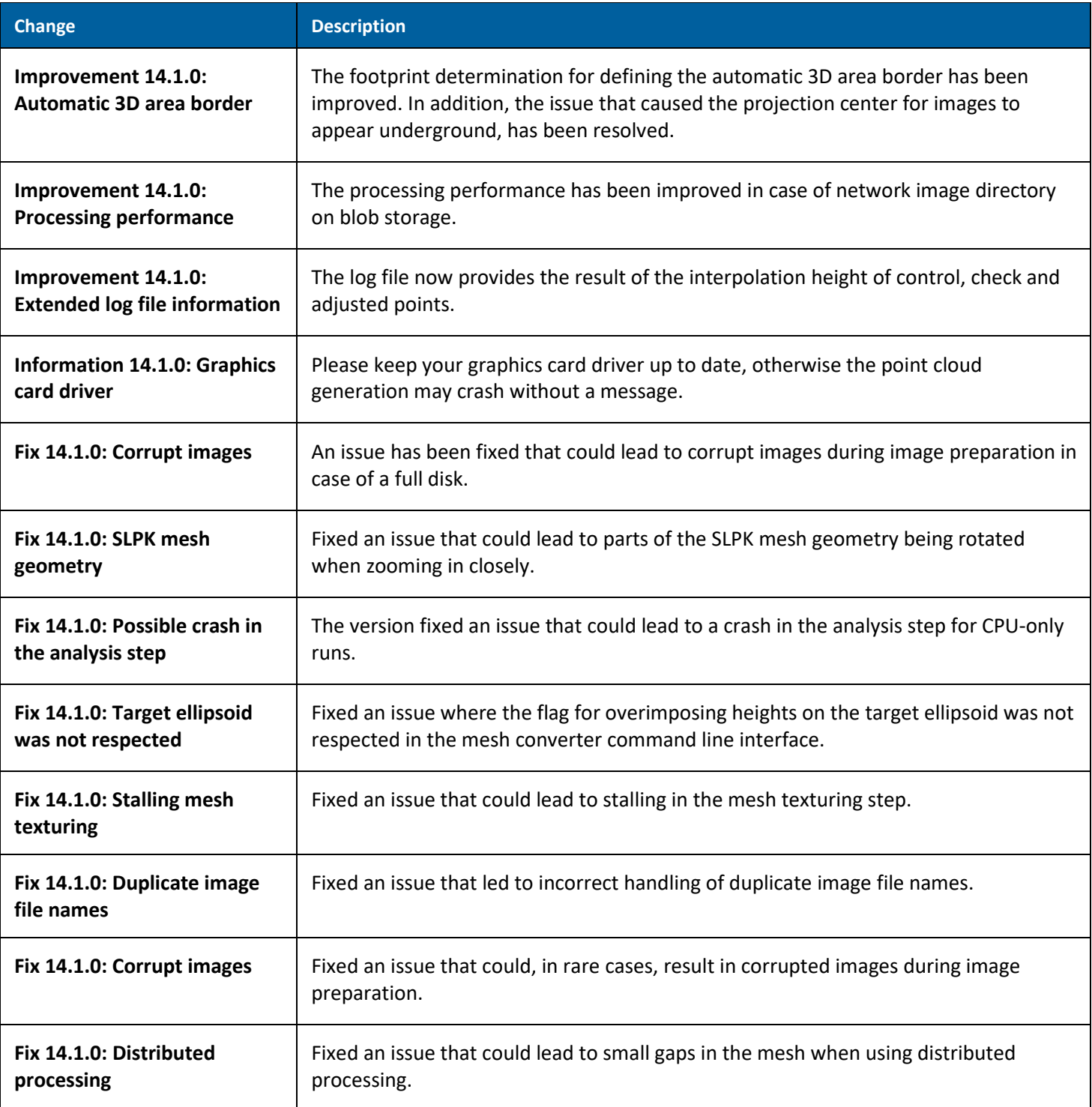

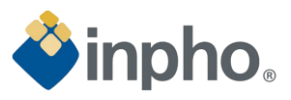

<span id="page-23-9"></span><span id="page-23-8"></span><span id="page-23-7"></span><span id="page-23-6"></span><span id="page-23-5"></span><span id="page-23-4"></span><span id="page-23-3"></span><span id="page-23-2"></span><span id="page-23-1"></span><span id="page-23-0"></span>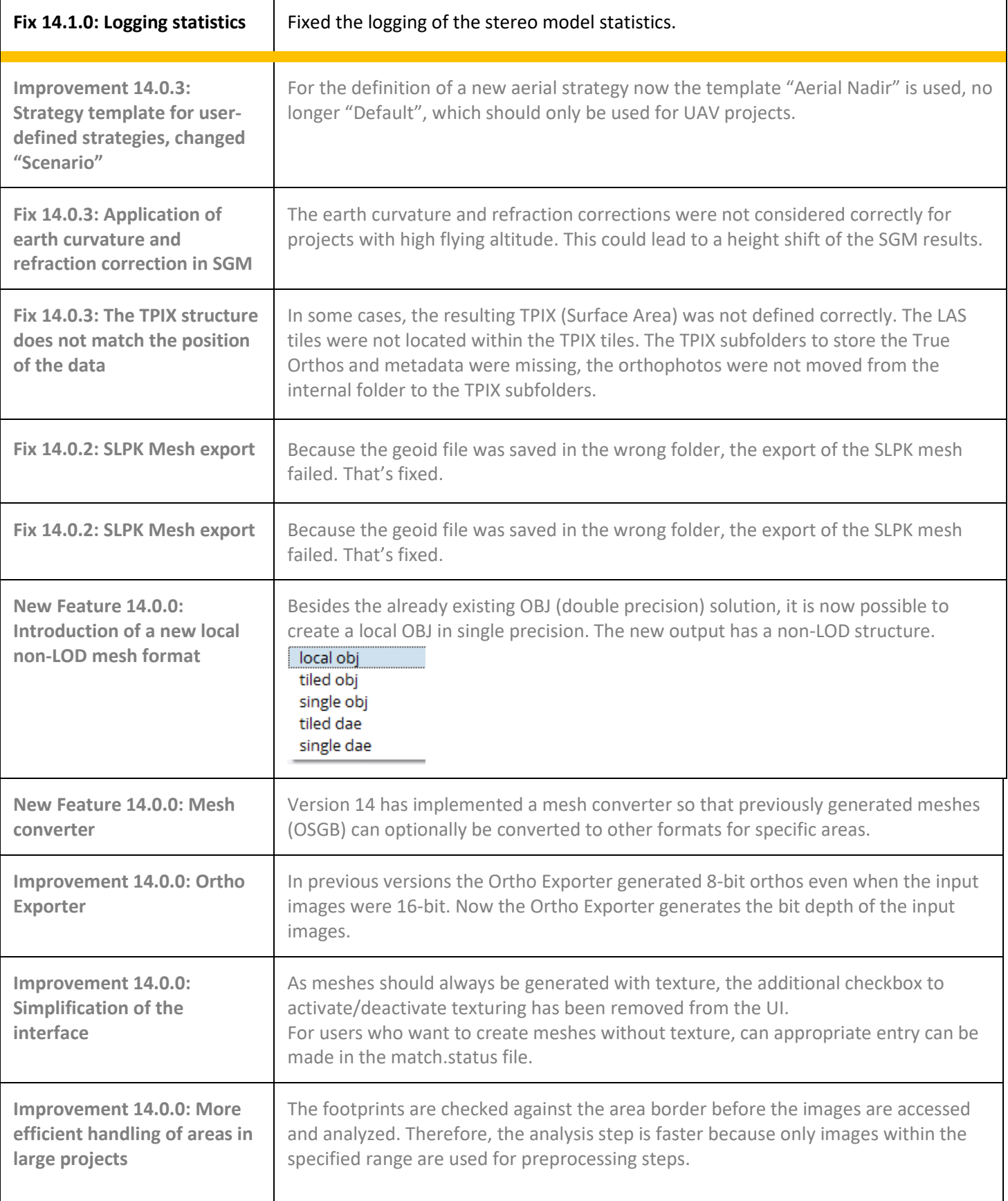

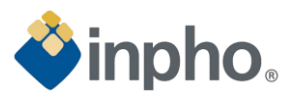

<span id="page-24-10"></span><span id="page-24-9"></span><span id="page-24-8"></span><span id="page-24-7"></span><span id="page-24-6"></span><span id="page-24-5"></span><span id="page-24-4"></span><span id="page-24-3"></span><span id="page-24-2"></span><span id="page-24-1"></span><span id="page-24-0"></span>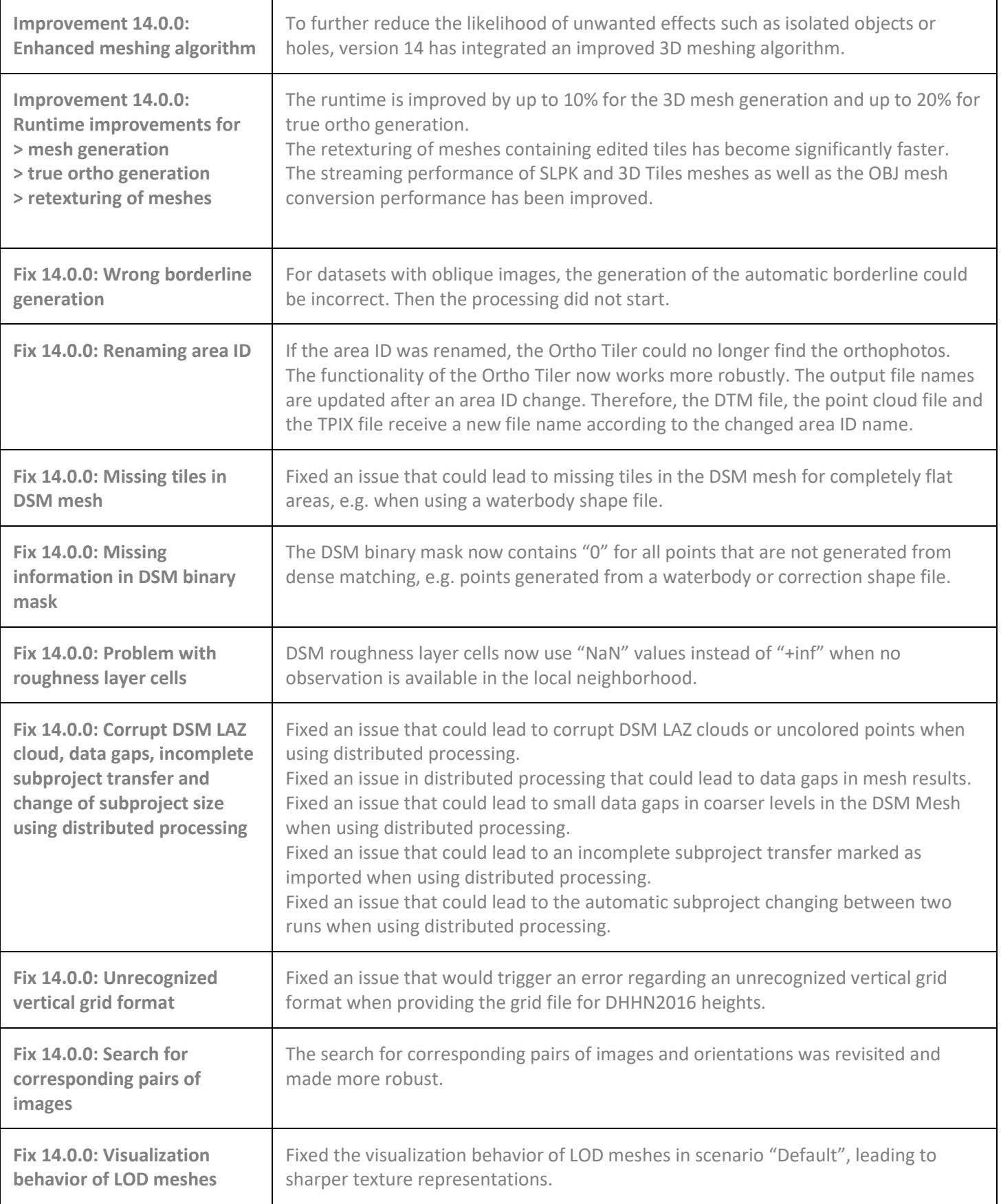

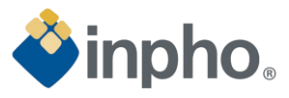

<span id="page-25-3"></span><span id="page-25-2"></span><span id="page-25-1"></span><span id="page-25-0"></span>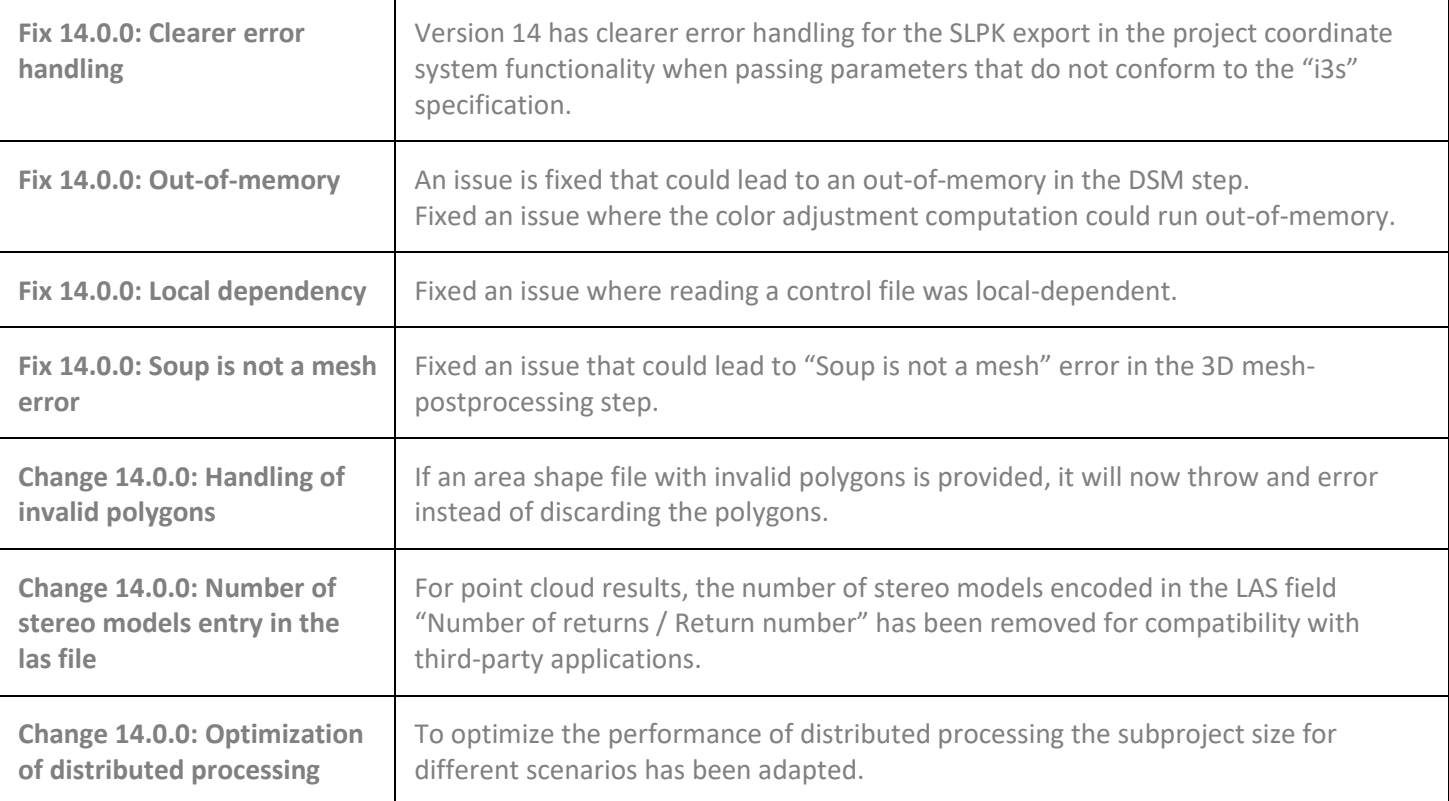

### <span id="page-25-7"></span><span id="page-25-6"></span><span id="page-25-5"></span><span id="page-25-4"></span>**MATCH-T DSM**

<span id="page-25-11"></span><span id="page-25-10"></span><span id="page-25-9"></span><span id="page-25-8"></span>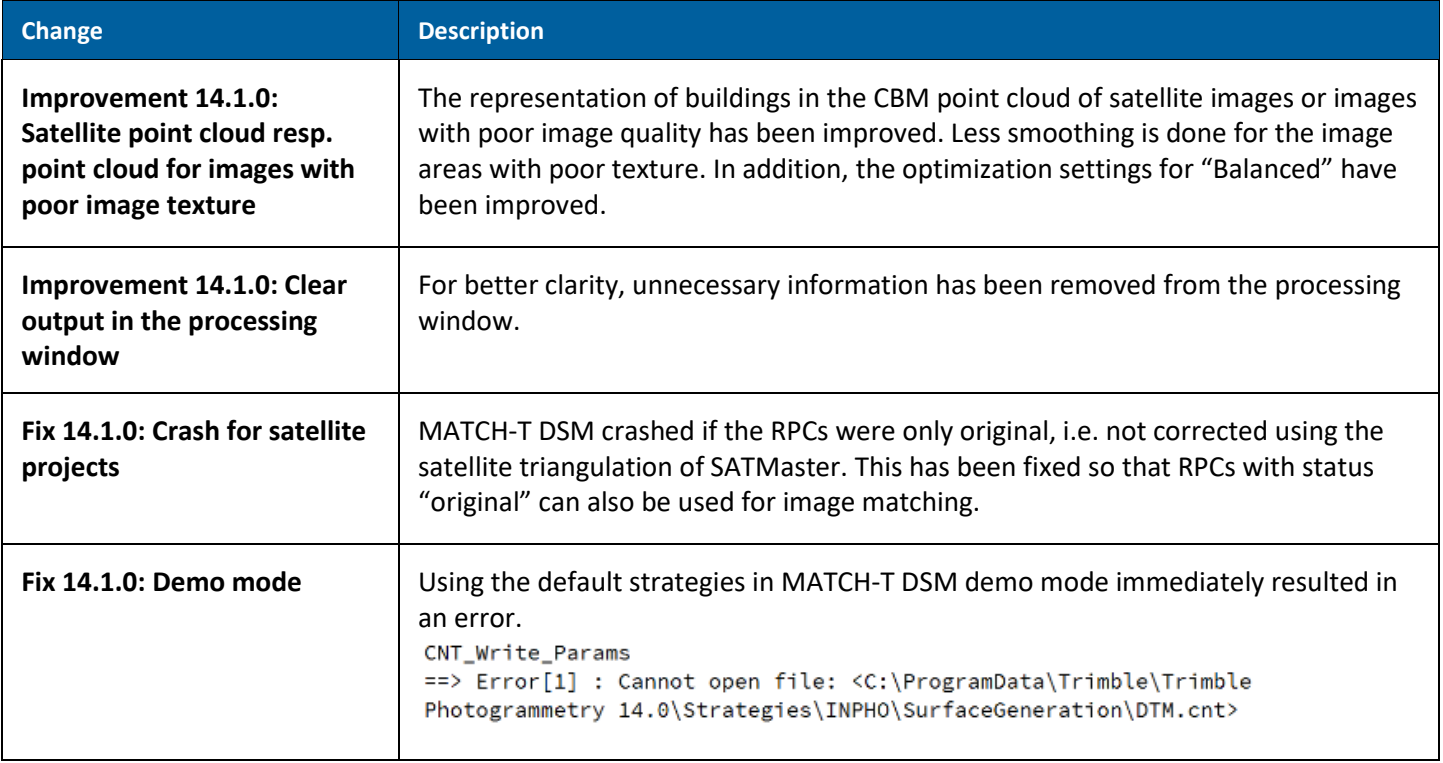

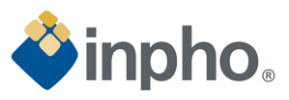

# <span id="page-26-0"></span>**DTMaster Stereo**

<span id="page-26-3"></span><span id="page-26-2"></span><span id="page-26-1"></span>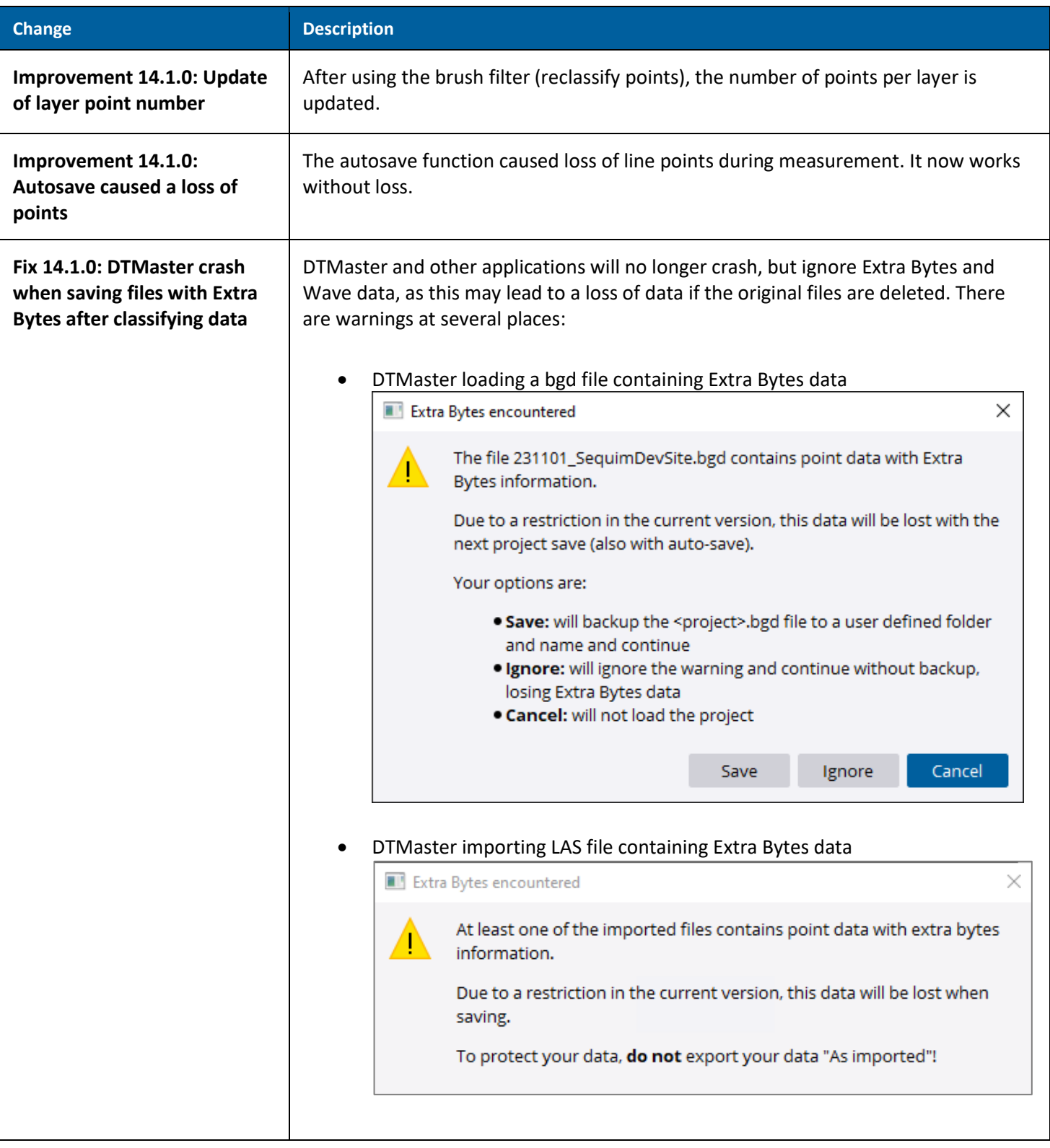

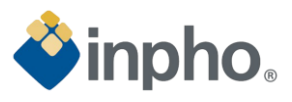

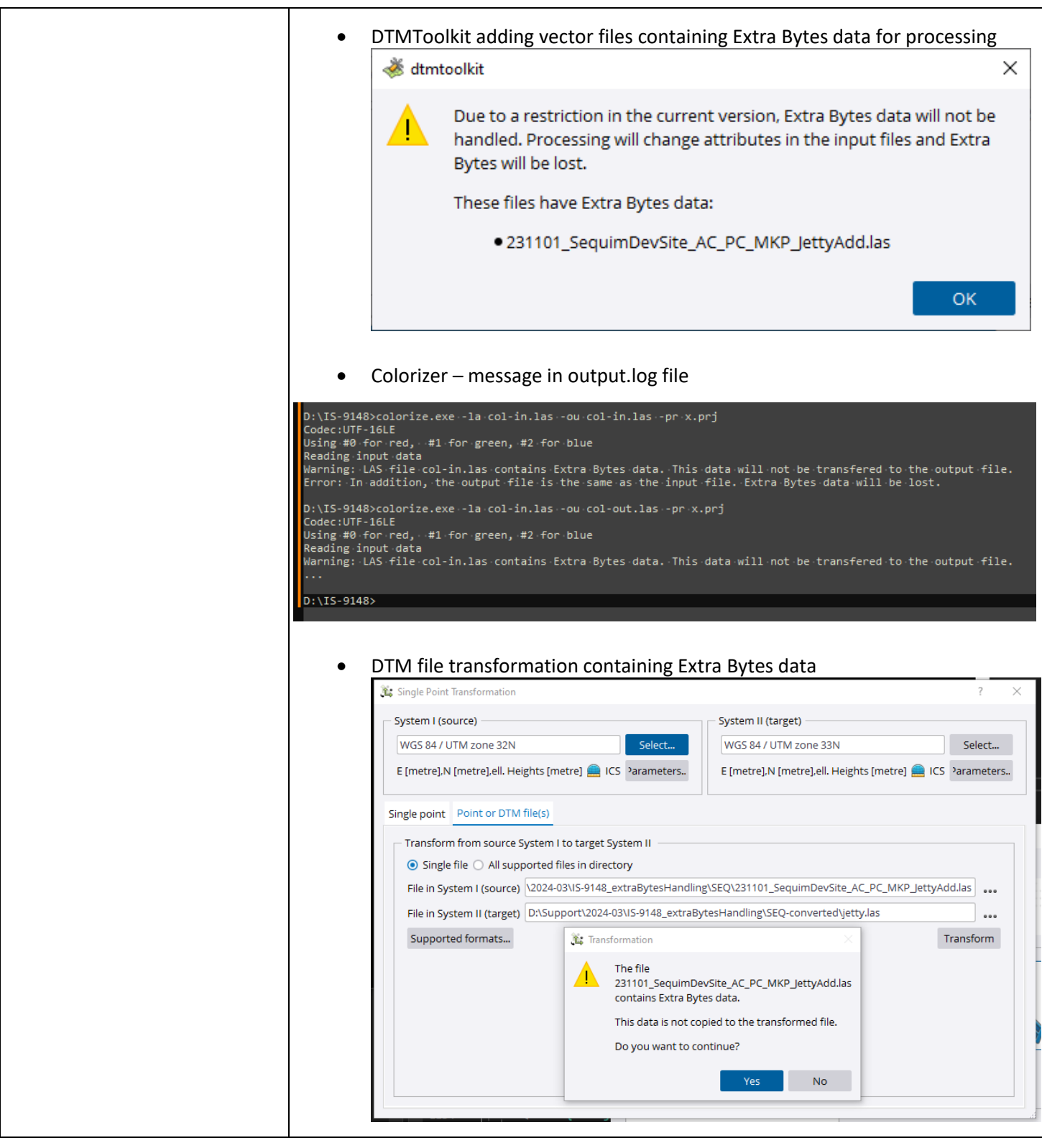

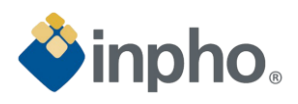

<span id="page-28-5"></span><span id="page-28-4"></span><span id="page-28-3"></span><span id="page-28-2"></span><span id="page-28-1"></span><span id="page-28-0"></span>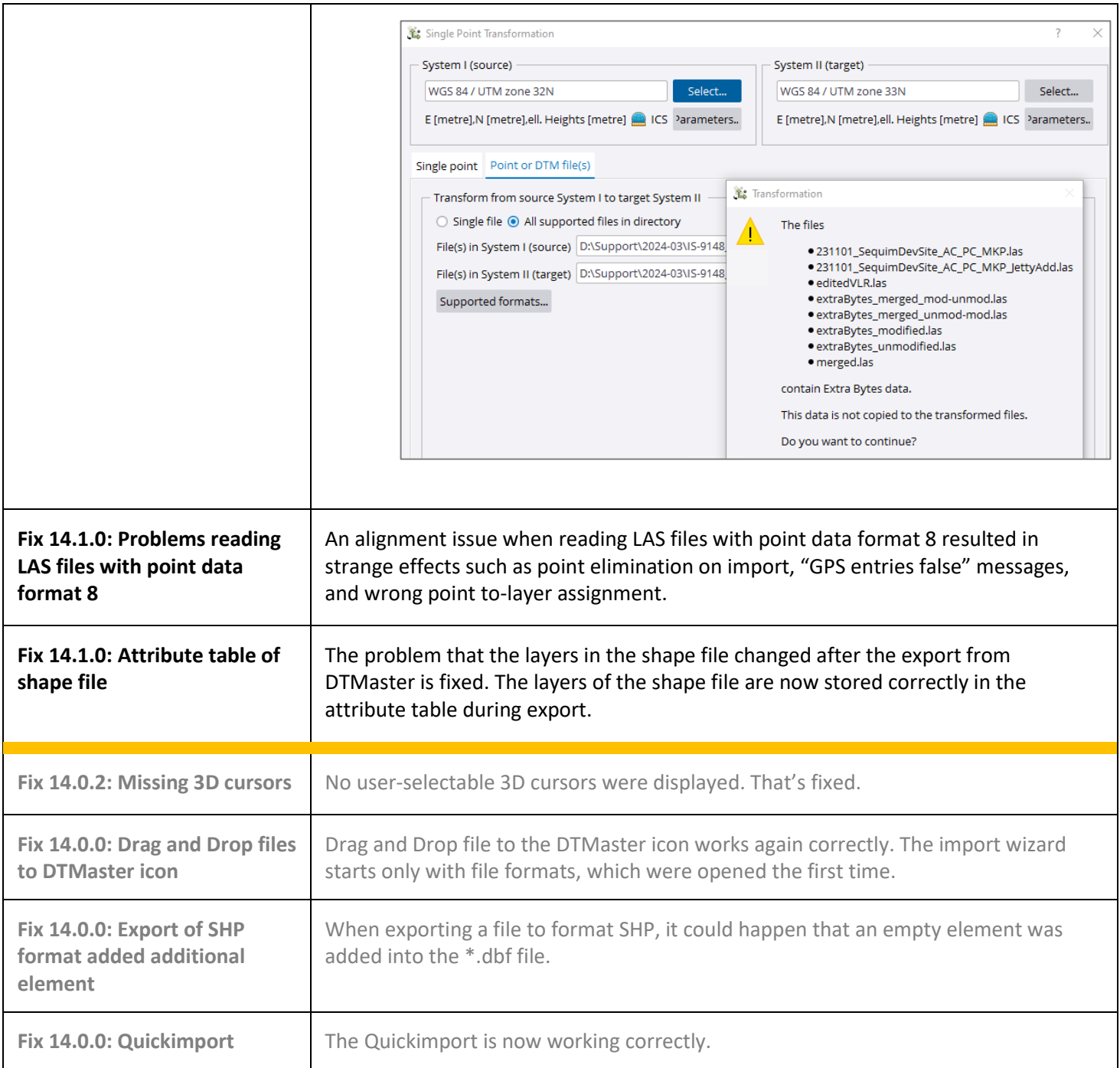

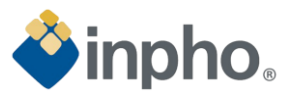

# <span id="page-29-0"></span>**DTMToolkit**

<span id="page-29-1"></span>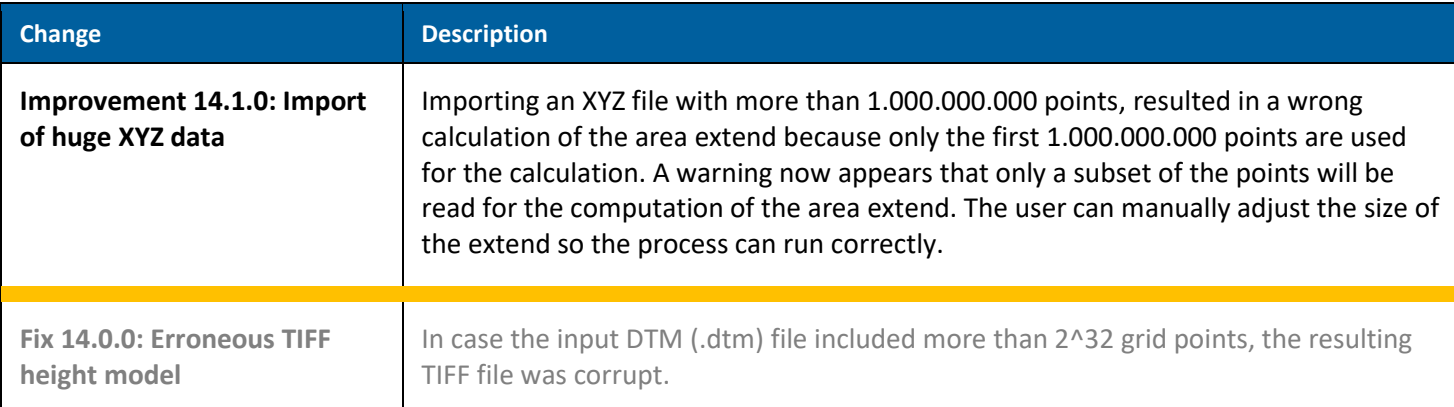

# <span id="page-29-3"></span><span id="page-29-2"></span>**OrthoMaster**

<span id="page-29-7"></span><span id="page-29-6"></span><span id="page-29-5"></span><span id="page-29-4"></span>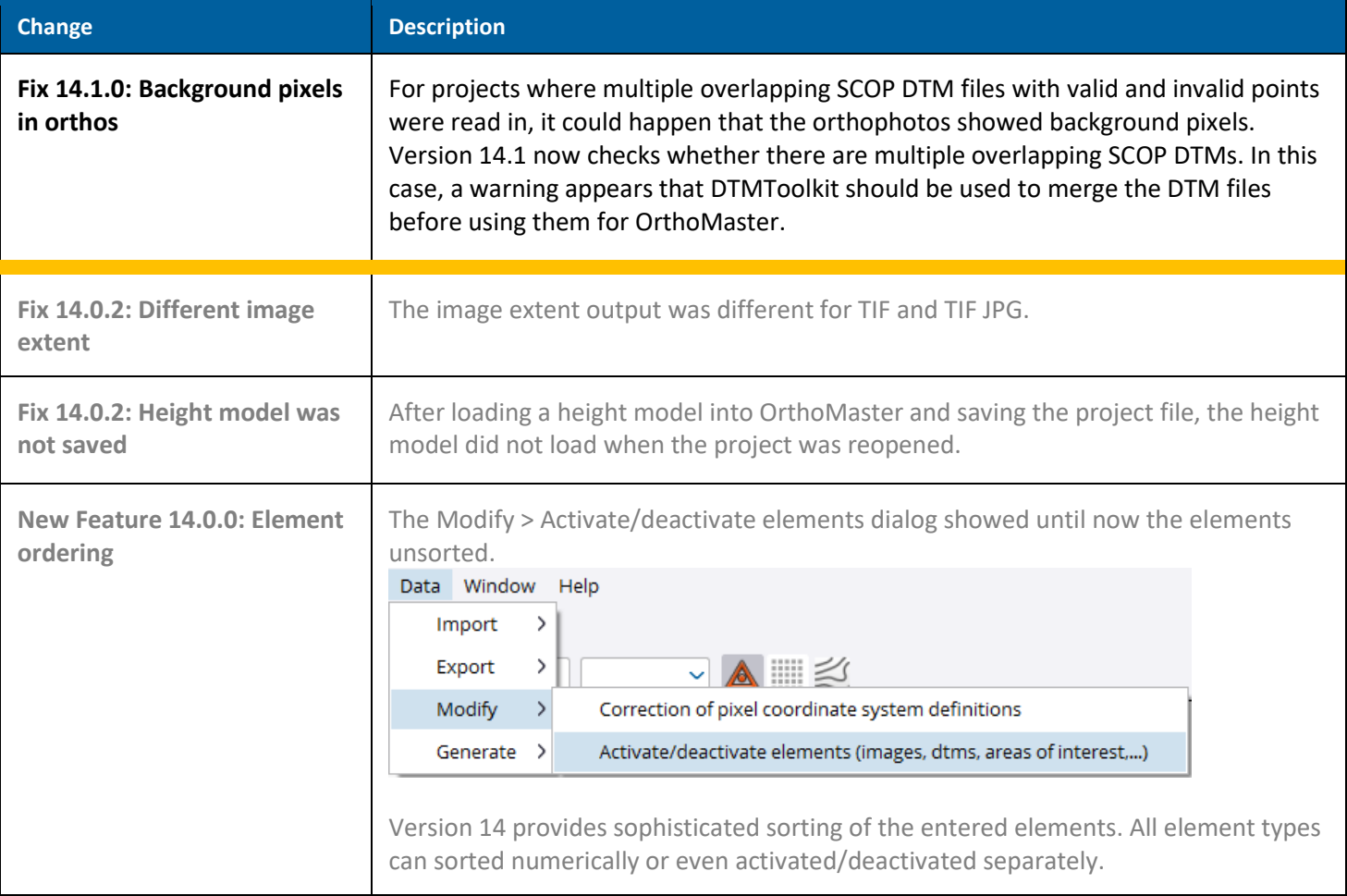

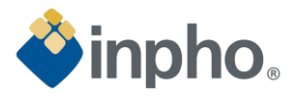

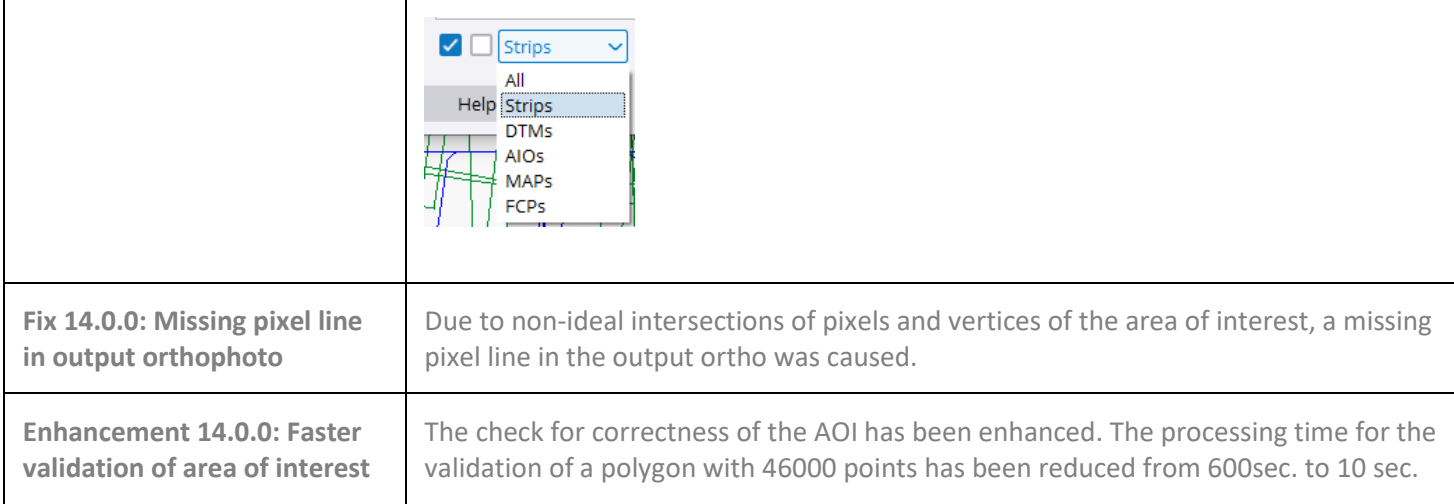

# <span id="page-30-2"></span><span id="page-30-1"></span><span id="page-30-0"></span>**OrthoVista**

<span id="page-30-6"></span><span id="page-30-5"></span><span id="page-30-4"></span><span id="page-30-3"></span>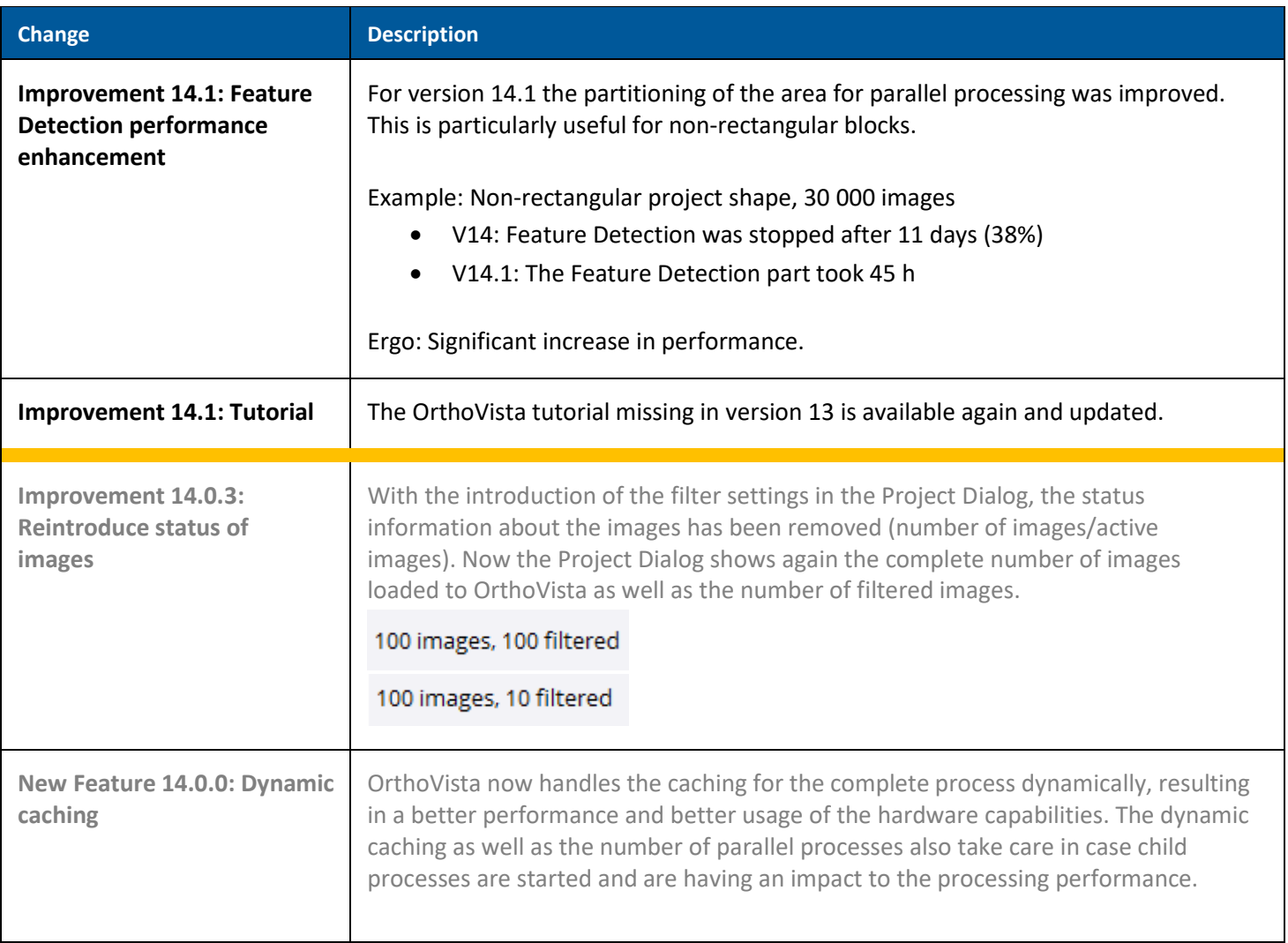

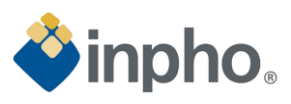

<span id="page-31-2"></span><span id="page-31-1"></span><span id="page-31-0"></span>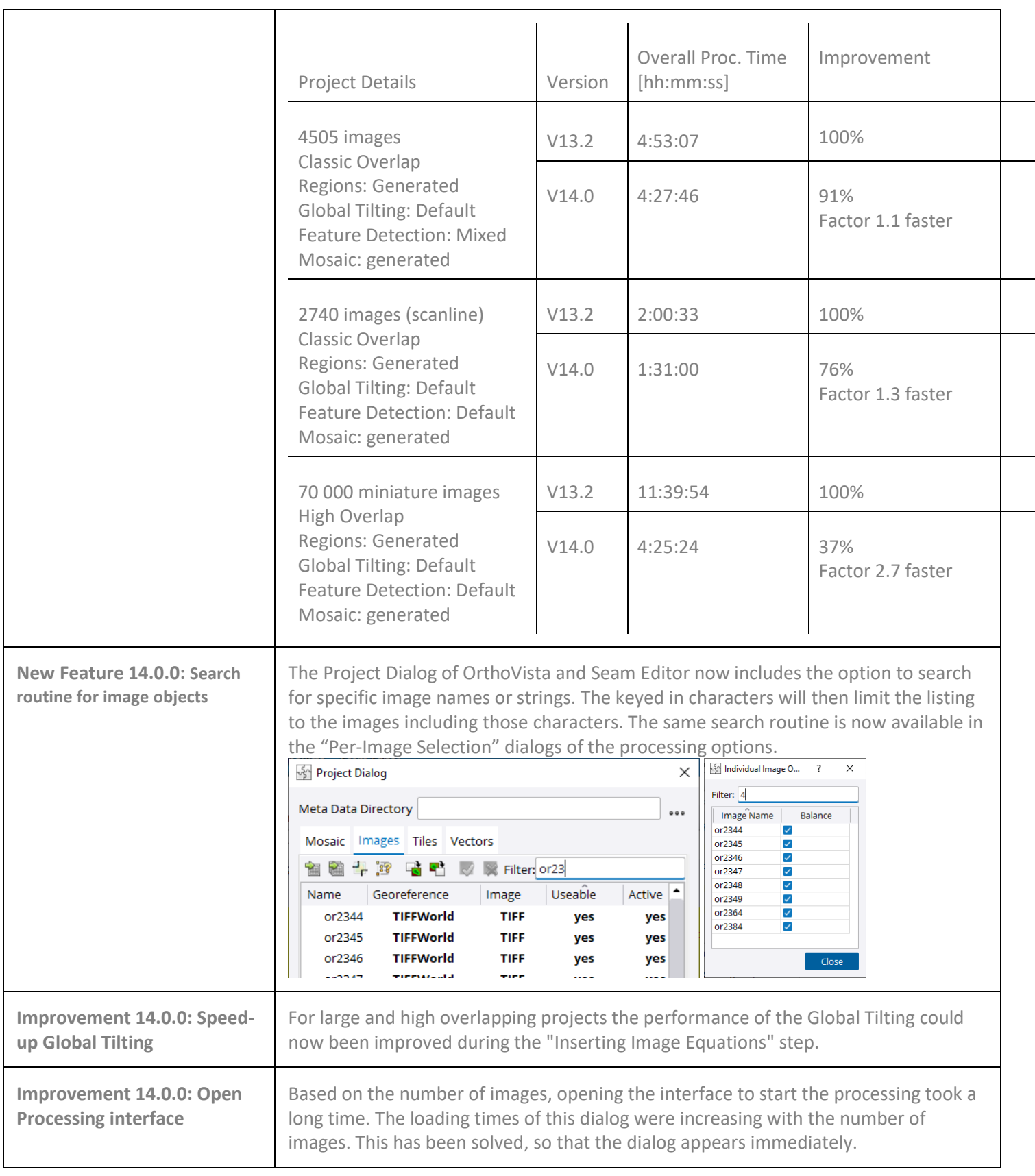

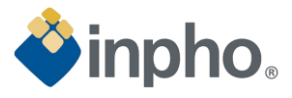

<span id="page-32-2"></span><span id="page-32-1"></span><span id="page-32-0"></span>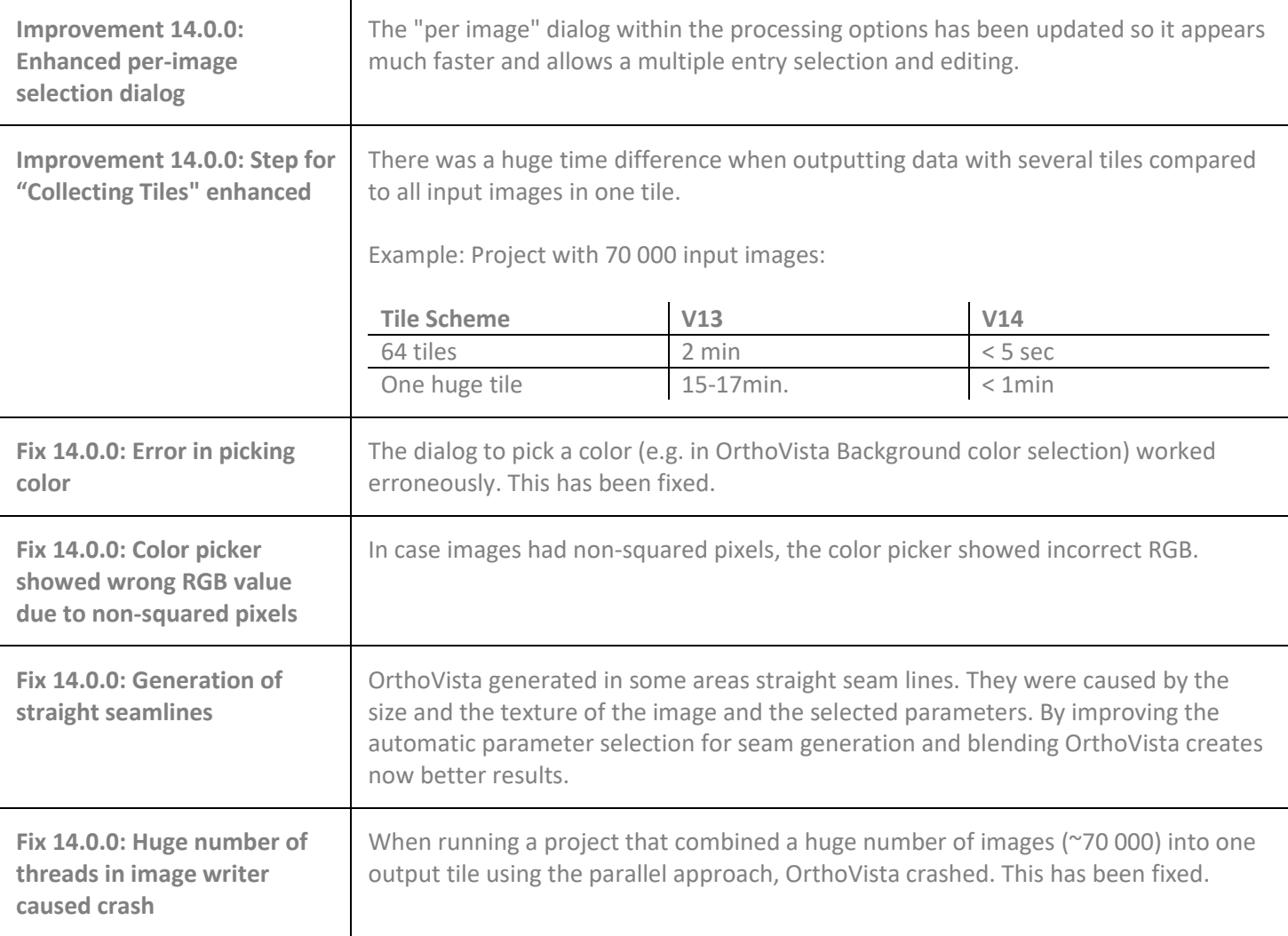

# <span id="page-32-6"></span><span id="page-32-5"></span><span id="page-32-4"></span><span id="page-32-3"></span>**Information**

For more information, please contact your Trimble Inpho Support Team at [imaging\\_support@trimble.com.](mailto:imaging_support@trimble.com) The software is available for download on [https://geospatial.trimble.com/de/products/software/trimble](https://geospatial.trimble.com/de/products/software/trimble-inpho/download)[inpho/download.](https://geospatial.trimble.com/de/products/software/trimble-inpho/download)